KARELIA-AMMATTIKORKEAKOULU Tietojenkäsittelyn koulutusohjelma

Jussi Hukkanen

# <span id="page-0-0"></span>**REST API:N OPTIMOINTI JA PÄIVITYS OPENAPI 3:EEN**

Opinnäytetyö Joulukuu 2018

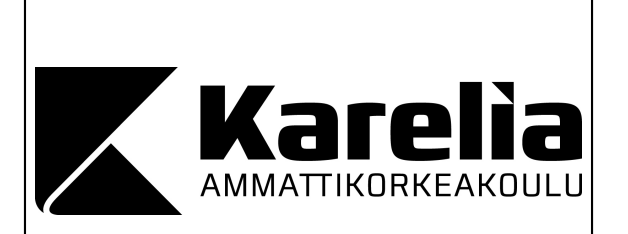

## **OPINNÄYTETYÖ Joulukuu 2018 Tietojenkäsittelyn koulutusohjelma**

Tikkarinne 9 80200 JOENSUU +358 13 260 600 (vaihde)

Tekijä

Jussi Hukkanen

Nimeke

[REST API:n optimointi ja päivitys OpenAPI 3:een](#page-0-0)

Toimeksiantaja Nasta Technologies Oy

**Tiivistelmä** 

REST-arkkitehtuurimallin mukaiset ohjelmointirajapinnat ovat verkkosovellusten ja pilvipalvelujen keskeisiä rakennuspalikoita. Tässä opinnäytetyössä paranneltiin kiinteistöomaisuuden hallintaan tarkoitetun Assetti-pilvipalvelun REST-rajapinnan teknistä toteutusta. Rajapinta oli OpenAPI Specification 2:n mukainen ja prosessin yhtenä toimenpiteenä se päivitettiin vastaamaan OpenAPI:n versiota 3. Parannustoimenpiteiden tavoitteena oli tehdä rajapinnan laajentamisesta helpompaa ohjelmistokehittäjälle.

Työssä tutustuttiin OpenAPI 3:n uusiin ominaisuuksiin ja tärkeimpiin eroihin verrattuna edelliseen versioon. Lisäksi tutkittiin erilaisia työkaluja rajapintakuvauksen muuntamiseen OpenAPI 2:sta 3:een ja ohjelmakoodin automaattiseen tuottamiseen kuvauksen pohjalta. Assetti API optimoitiin helpommin hallittavaksi jakamalla rajapintakuvaus osiin, selkeyttämällä hakemistorakennetta ja poistamalla päällekkäistä koodia. Tämän jälkeen selvitettiin, millaisia muutoksia rajapinnan toteutuksessa tarvittaisiin, jotta se ei enää olisi riippuvainen omista erillisistä tietuerakenteistaan vaan voisi paremmin hyödyntää samaa koodia kuin Assetin muut osat.

Opinnäytetyön tuloksista ilmeni, ettei OpenAPI 3:een päivittäminen yksin tuottanut Assetti API:n tapauksessa merkittäviä hyötyjä. Sen sijaan muut optimointitoimet tekivät rajapinnan ylläpidosta ja laajentamisesta aiempaa helpompaa. Etenkin rajapinnan omien tietuerakenteiden karsiminen nähtiin tärkeänä parannuksena. Opinnäytetyön yhteydessä toteutettiin myös testaustyökalu, jonka avulla rajapinnan toimivuus voitiin varmistaa muutostöiden aikana ja niiden jälkeen.

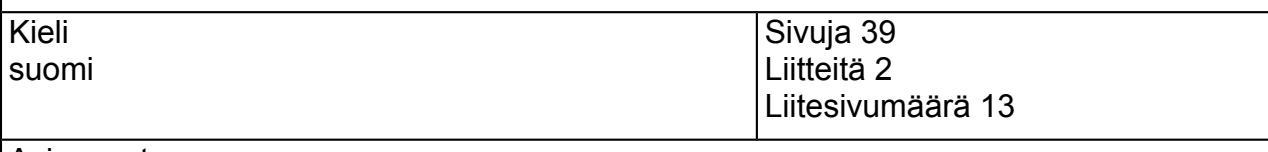

Asiasanat verkkosovellus, API, REST, OpenAPI

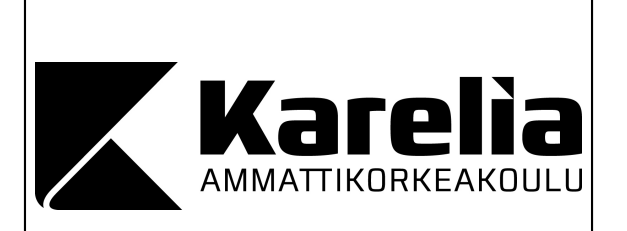

**THESIS December 2018 Degree Programme in Business Information Technology**

Tikkarinne 9 FI 80200 JOENSUU FINLAND Tel. +350 13 260 600 (switchboard)

Author

Jussi Hukkanen

**Title** 

Optimising a REST API and Upgrading to OpenAPI 3

Commissioned by Nasta Technologies Oy

**Abstract** 

Application programming interfaces based on the REST architecture model are basic building blocks of modern web services. In this thesis, different technical improvements were made to the REST API provided by Assetti, a cloud service for managing property investments. The original version adhered to OpenAPI Specification 2, and as part of the process, it was upgraded to be based on OpenAPI 3. The goal of the improvements was to make expanding the API easier for software developers.

The new features of OpenAPI 3 were explored as well as the most significant differences from the previous version. Software options for converting API definitions from OpenAPI 2 to 3 and generating source code automatically were investigated. Assetti API was optimised for easier maintainability by splitting the definition into several files, using a clear directory structure and reducing duplicate code. Further investigation was conducted about the possibility of utilising more of the existing code base of Assetti in the API, so that the API would not require its own separate modelling of database entities.

The results of the thesis indicated that Assetti API did not benefit greatly from upgrading to OpenAPI 3 alone. However, the other measures taken made it more easily maintainable and expandable. The solution found for discarding the API's own database entity models had a particularly positive impact. A dedicated testing tool was written as part of the thesis and this was used to verify the correct operation of the API both during and after the optimisation process.

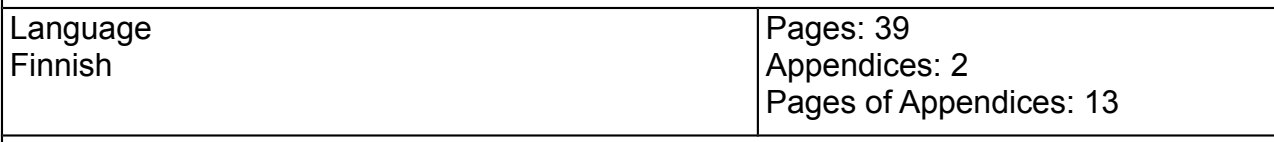

Keywords web application, API, REST, OpenAPI

# **Sisältö**

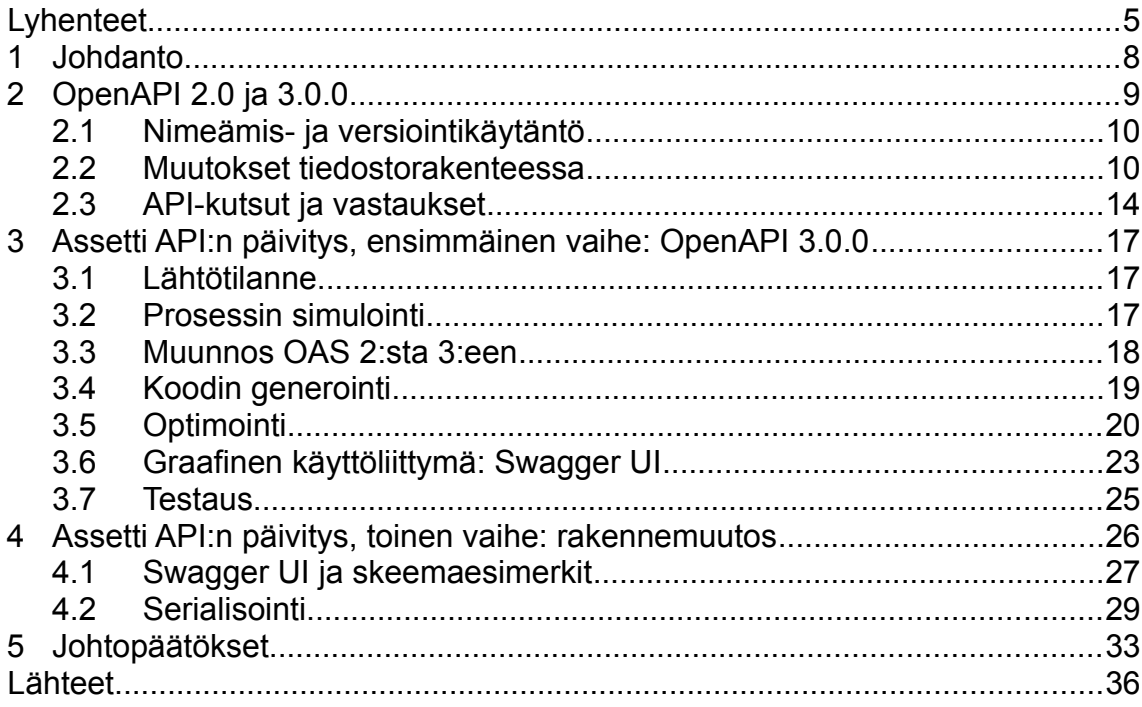

Liitteet

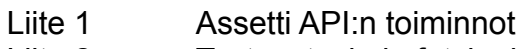

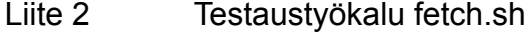

## <span id="page-4-0"></span>**Lyhenteet**

- API Application Programming Interface (suom. ohjelmointirajapinta) määrittelee, miten sovellusten välinen tiedonsiirto tapahtuu tai miten ohjelmistokirjastoa käytetään ohjelmistokehitystyössä (Gazarov 2016).
- CRUD Create, Retrieve, Update and Delete, neljä tietokannan perustoimintoa eli tietueiden luonti, haku, päivitys ja poisto (Heller 2007).
- DTO Data Transfer Object, olio-ohjelmoinnissa tiedonsiirtoa varten rakennettu luokka (Fowler 2003).
- HTTP Hypertext Transfer Protocol, World Wide Webissä tapahtuvaan tiedonsiirtoon käytetty protokolla (Fielding, Gettys, Mogul, Frystyk, Masinter, Leach & Berners-Lee 1999).
- JSON JavaScript Object Notation, tietorakenteiden kuvaamiseen ja tiedonsiirtoon tarkoitettu syntaksi, jota sekä ihmisten että tietokoneiden on helppo lukea (Json.org 2018).
- JWT JSON Web Token, verkkosovellusten hyödyntämä tunnistautumismenetelmä, jossa käyttäjän autentikointiin tarvittavat tiedot esitetään kompaktin merkkijonon muodossa (Stecky-Efantis 2016).
- OAI OpenAPI Initiative, Linux Foundationin alaisuuteen vuonna 2015 perustettu yhteenliittymä, joka ylläpitää OpenAPI Specificationia (OAI 2018).
- OAS OpenAPI Specification, eniten käytetty avoimen lähdekoodin ratkaisu REST-rajapintojen toteutukseen. OAS tunnettiin ennen nimellä Swagger Specification. (OAI 2018.)
- OAS 2 OpenAPI Specification 2.0.
- OAS 3 OpenAPI Specification 3.0.0.
- REST Representational State Transfer, tietoverkoissa toimivien sovellusten suunnitteluun tarkoitettu arkkitehtuurimalli, jossa tiedonsiirtoon käytetään HTTP-protokollaa (Elkstein 2008).
- REST API REST-mallin mukainen ohjelmistorajapinta.
- URI Uniform Resource Identifier, verkossa olevan resurssin tunniste (The World Wide Web Consortium 2004).
- URL Uniform Resource Locator on URI, joka määrittelee verkossa olevan resurssin sen sijainnin ja käsittelytavan kautta (The World Wide Web Consortium 2001).
- UUID Universally Unique Identifier, 128 bittiä pitkä universaali tunniste, jota käyttämällä esimerkiksi tietokannan tietueet tai tietoverkon resurssit voidaan yksilöidä niin, ettei sama UUID käytännössä voi esiintyä kahta kertaa (International Telecommunication Union 2018).
- XML Extensible Markup Language, kieli, jolla kuvataan tietoverkossa käsiteltävien tietueiden rakennetta. XML:n elementtejä ei ole määritelty valmiiksi, vaan ne voidaan keksiä sovellusalueen ja tilanteen mukaan. (Myer 2005.)

YAML YAML Ain't Markup Language, datan serialisointikieli, joka pyrkii helppolukuisuuteen ja tehokkuuteen (Yaml.org 2006).

## <span id="page-7-0"></span>**1 Johdanto**

Web-palvelujen toteutuksessa Representational State Transfer eli REST on 2000-luvun edetessä vakiintunut *de facto* -ratkaisuksi. Se on Roy Thomas Fieldingin väitöskirjassaan vuonna 2000 esittelemä arkkitehtuurimalli, jossa tiedonsiirto tapahtuu HTTP-protokollaa hyödyntäen (Elkstein 2008). Tavanomaiset CRUD-operaatiot, joilla tietokannan tietueita luodaan, haetaan, muokataan ja poistetaan, suoritetaan REST-mallissa käyttämällä HTTP:n POST-, GET-, PUTja DELETE-verbejä (Heller 2007).

Linux Foundationin alaisen OpenAPI Initiativen hallinnoima OpenAPI Specification (OAS) määrittelee tavan kuvailla REST-mallin mukaisia järjestelmärajapintoja. OAS-järjestelmäkuvaukset kirjoitetaan JSON- tai YAML-muotoon, joten ne ovat helposti luettavissa ja muokattavissa (OAI 2017a). Palvelin- ja asiakassovellusten koodin runko voidaan generoida OAS-kuvauksen pohjalta automaattisesti käyttämällä esimerkiksi OpenAPI Generator -ohjelmaa, joka kykenee tuottamaan ohjelmakoodia kymmenillä eri ohjelmointikielillä (OpenAPI Tools 2018a). Monet järjestelmät tarjoavat julkisen OAS-muotoisen API-kuvauksen, ja automaattinen koodin generointi helpottaa tällaisten järjestelmien kanssa kommunikoivien asiakassovellusten kehittämistä. Julkisia rajapintakuvauksia on koottu hakemistoihin kuten APIs.guruun. (APIs.guru 2017.)

Tässä opinnäytetyössä tehtiin erilaisia parannuksia kiinteistöomaisuuden hallintaan tarkoitetun Assetti-pilvipalvelun OAS-pohjaiseen API:hin. Uusia toimintoja ei lisätty eikä muutoksia tehty API:n ulospäin näkyviin osiin, vaan työ rajattiin koskemaan API:n teknistä toteutustapaa, jonka optimoinnilla pyrittiin helpottamaan uusien toimintojen lisäämistä myöhemmin.

Työssä haettiin vastauksia seuraaviin kysymyksiin:

- 1. Millä keinoilla Assetti API:n teknistä toteutusta voitaisiin parannella, jotta sen ylläpito ja uusien toimintojen lisääminen olisi kehittäjien kannalta helpompaa?
	- a. Miten OAS 2:sta OAS 3:een päivittäminen hyödyttäisi ylläpidettävyyttä?
	- b. Millaisia muutoksia tarvittaisiin, jotta API voisi hyödyntää Assetin koodissa käytettyjä tietueluokkia?
- 2. Miten varmistetaan, että Assetti API on optimointien jälkeenkin täydellisesti yhteensopiva olemassa olevien asiakassovellusten kanssa?

Tämän tekstin toinen luku luo katsauksen OAS 3:n uusiin ominaisuuksiin, minkä jälkeen kuvaillaan opinnäytetyön käytännön osuus. Työ toteutettiin kahdessa vaiheessa. Luvussa 3 kuvataan ensimmäistä vaihetta, johon edellä mainittu kysymys 1a liittyy ja jossa API-kuvaus päivitettiin OAS 3:n mukaiseksi. Tämän jälkeen aloitettiin toinen vaihe, josta kerrotaan luvussa 4. Siinä etsittiin vastausta kysymykseen 1b. Kysymys 2 kulki taustalla mukana opinnäytetyöprosessin alusta loppuun.

## <span id="page-8-0"></span>**2 OpenAPI 2.0 ja 3.0.0**

OAS:n ensimmäinen versio kehitettiin vuonna 2010 Wordnik-nimisen yrityksen sisäisenä projektina ja vuodesta 2015 alkaen sen kehitystyöstä on vastannut useiden yritysten ja muiden toimijoiden muodostama OpenAPI Initiative (OAI 2018). Vuonna 2017 julkaistiin uusin 3.0.0-versio (OAI 2017b) ja tässä luvussa käydään läpi joitakin tämän version uusista ominaisuuksista, jotka ovat tämän opinnäytetyön kannalta keskeisiä. Tarkoituksena ei siis ole tehdä kattavaa selvitystä kaikesta siitä, mikä uudessa versiossa on muuttunut. Olemassa olevia OAS 2 -muotoisia API-kuvauksia on mahdollista muuntaa OAS 3 -muotoon käyttämällä esimerkiksi Mermade Softwaren kehittämää muunnostyökalua (Mermade Software 2018).

#### <span id="page-9-1"></span>**2.1 Nimeämis- ja versiointikäytäntö**

OpenAPI kehitettiin alun perin Swagger-spesifikaation nimellä ja uudessa versiossa nimeksi on vakiintunut OpenAPI Specification (Koberger 2017). Swagger-nimellä viitataan nykyään vain SmartBear Softwaren Swagger-ohjelmistoon, jonka työkaluilla kehitetään, ylläpidetään ja dokumentoidaan OAS:n mukaisia API-kuvauksia (SmartBear Software 2018a).

Nimenvaihdoksesta johtuen OAI suosittelee, että API-kuvauksen sisältävän tiedoston nimenä olisi tiedostomuodosta riippuen joko *openapi.json* tai *openapi.yaml* (OAI 2017c). Tämä eroaa aiempien versioiden käytännöstä, jossa kuvaustiedoston nimi oli yleensä *swagger.json* tai *swagger.yaml*.

OAS:n 2.x-versioperheeseen ei ole koskaan julkaistu päivitysversioita (kuten 2.1), mutta jos niin olisi tehty, käytössä ollut melko umpimähkäinen versionumerointitapa ei olisi pystynyt yksiselitteisesti ilmaisemaan, onko uusi versio yhteensopiva vanhan kanssa. Versiossa 3.0.0 numeroinnista on tehty johdonmukaisempaa ottamalla käyttöön niin sanottu semanttinen versiointi, jossa versionumero on muotoa *"major.minor.patch"*. (Miller 2016.) Ensimmäinen osa eli *major* muuttuu vain silloin, kun spesifikaatiosta julkaistaan uusi, aiempien kanssa epäyhteensopiva versio. Keskimmäistä eli *minor*-osaa korotetaan, kun spesifikaatioon lisätään uusia ominaisuuksia yhteensopivuuden kärsimättä. Kolmas osa eli *patch* kasvaa yhdellä silloin, kun esimerkiksi spesifikaation sanamuotoja korjataan. (Ralphson 2017a.)

### <span id="page-9-0"></span>**2.2 Muutokset tiedostorakenteessa**

OAS 3:n mukainen JSON- tai YAML-muotoinen API-kuvaustiedosto on päällisin puolin melko samannäköinen kuin vastaava OAS 2:n mukainen versio, mutta monet niistä elementeistä, joista kuvaus koostuu, ovat vaihtaneet nimeä, sisällön muotoilua tai molempia (Ralphson 2017a). Kuvassa 1 on esitetty OAS 2:n ja OAS 3:n rakenteelliset erot.

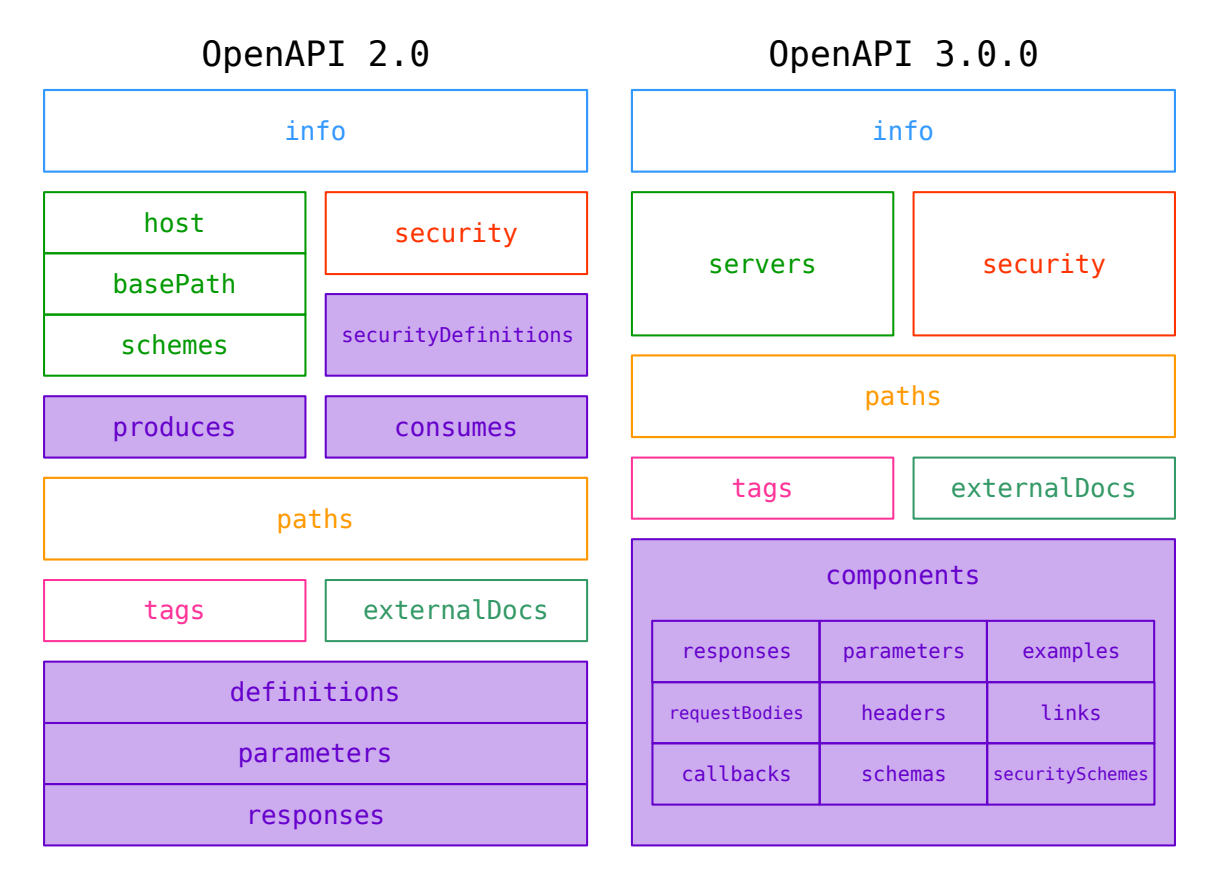

Kuva 1. OpenAPI 2.0:n ja 3.0.0:n erot. Toisiaan vastaavat elementit on värikoodattu. Ne OAS 2:n juuritason elementit, jotka OAS 3:ssa on koottu *components*elementin sisään, on merkitty violetilla. (Koberger 2017.)

OAS 2 salli API:n osoitteen määrittämisen vain palvelinnimen, juuriosoitteen ja protokollan perusteella, ja nämä kaikki olivat kuvaustiedostossa juuritason elementtejä (*host*, *basePath* ja *schemes*). OAS 3:ssa vastaavat tiedot esitetään erillisen palvelinmallin muodossa, ja näitä malleja voi olla useita. (Miller 2016.) Ne luetellaan listamuodossa *servers*-elementin sisällä, joka sijaitsee joko kuvaustiedoston juuritasolla tai tarpeen mukaan yksittäisten toimintojen kuvausosioissa. API:n eri toimintoihin tulevat kutsut on näin mahdollista ohjata eri palvelimille. API:n URI:n ei myöskään ole pakko olla staattinen, vaan se voidaan esittää kaavan muodossa ja se voi sisältää vaihtoehtoisia osia. (Koberger 2017.) Kuvissa 2a ja 2b on esimerkit saman API:n palvelinmäärityksestä OAS 2:n ja 3:n muodossa.

```
swagger: '2.0'
info:
  title: Authentiq Connect API
  version:
            '1.\theta'description: >
    Authentiq Connect OAuth 2.0 and OpenID Connect API reference.
    Learn about [Authentiq ID](https://www.authentiq.com/) or check out the
    [Authentiq Connect](https://developers.authentiq.com) developer
  documentation.<br>terms0f5ervice: 'https://www.authentiq.com/tos/'
  contact:
    ontact:<br>url: 'https://www.authentiq.com/'<br>url: 'https://www.authentiq.com/'
    email: hello@authentig.com
host: connect.authentiq.io
basePath: /
schemes:
  - https
consumes
  - application/x-www-form-urlencoded
  - application/json
produces:
  - application/x-www-form-urlencoded
  - application/json
  - application/problem+json
  - text/html
```
Kuva 2a. Authentiq Connect API:n kuvauksen alkuosa OAS 2 -muodossa. (Ralphson 2017b.)

```
openapi: 3.0.0-RC1
servers:
  ......<br>- url: 'https://connect.authentiq.io/'
info:
  title: Authentiq Connect API
  version: '1.0'
 description: >
    Authentiq Connect OAuth 2.0 and OpenID Connect API reference.
    Learn about [Authentig ID](https://www.authentig.com/) or check out the
    [Authentiq Connect](https://developers.authentiq.com) developer
    documentation.
  terms0fService: 'https://www.authentiq.com/tos/'
  contact:
   nnuact.<br>name: Team Authentiq<br>url: 'https://www.authentiq.com/'
    email: hello@authentiq.com
```
Kuva 2b. Authentiq Connect API:n kuvauksen alkuosa OAS 3 -muodossa. (Ralphson 2017c.)

Yksi tärkeimpiä OAS 3 -kuvauksen juuritason uusia elementtejä on *components*. Sen sisään on koottu useita muita elementtejä, jotka OAS 2:ssa olivat juuritasolla erillään, sekä tällaisia elementtejä merkitykseltään korvaavia uusia elementtejä. Tällä helpotetaan API-kuvauksen sisältämien objektien uudelleenkäytettävyyttä. Yksi keskeisimmistä elementeistä *components*:ssa on *schemas*, joka vastaa OAS 2:n juuritason *definitions*-elementtiä. Siinä määritellään API-kutsuissa lähetettävät ja palautettavat tietorakenteet eli skeemat. Varsinaisten skeemamääritysten rakenne on pitkälti samanlainen molemmissa versioissa, kuten kuvissa 3a ja 3b on esitetty. API-kutsujen vastaukset voidaan muotoilla *responses*-elementissä samalla syntaksilla, jota skeemamäärityksissä käytetään. (Koberger 2017.)

```
definitions:
  Token:
    description:
     Successful token response
    required:token type
    properties:
      token_type:
        type: string
      access_token:
        description: The access token issued by the authorization server.
        type: string
      id token:
        description: ID Token value associated with the authenticated session.
      type: string<br>:refresh_token
        description:'The refresh token issued to the client, if any.'
      type: string<br>expires_in:
        description: The lifetime in seconds of the access token.
        type: integer
        format: int32
      expires at:
        description: The time the access token will expire in seconds since epoch.
        type: integer
        format: int64
      scope:
        description: The scope of the granted tokens.
        type: string
  0Auth2Error:
    description:
     Error Response defined as in Section 5.2 of OAuth 2.0 [RFC6749].
    required:
       error
    properties:
      error:
        type: string
      error description:
        type: string
```
Kuva 3a. Authentiq Connect API:n OAS 2 -muotoisen kuvauksen *definitions*-elementin alkuosa (Ralphson 2017b).

```
components:
  schemas:
    Token:
      description:
       Successful token response
      required:
         token type
      nonerties:
        token type:
          type: string
        access token:
          description: The access token issued by the authorization server.
          type: string
        id token:
          description: ID Token value associated with the authenticated session.
        type: string<br>:refresh_token
          description: 'The refresh token issued to the client, if any.'
          type: string
        expires in:
          description: The lifetime in seconds of the access token.
          type: integer
          format: int32
        expires at:
          description: The time the access token will expire in seconds since epoch.
          type: integer
          format: int64
        scope:
          description: The scope of the granted tokens.
          type: string
    0Auth2Frror:
      description:
        Error Response defined as in Section 5.2 of OAuth 2.0 [RFC6749].
      required:
         - error
      properties:
        error:
          type: string
        error description:
          type: string
```
Kuva 3b. Authentiq Connect API:n OAS 3 -muotoisen kuvauksen *schemas*-elementin alkuosa *components*-elementissä (Ralphson 2017c).

#### <span id="page-13-0"></span>**2.3 API-kutsut ja vastaukset**

OAS 2 mahdollistaa tiedon välittämisen API-kutsussa useilla eri tavoilla. RESTmallin yleinen käytäntö on, että kutsun URI ja sen lopussa olevat parametrit kertovat, mitä halutaan tehdä ja miten. Esimerkiksi GET-kutsu osoitteeseen */users/10042?format=yaml&locale=EN* palauttaisi käyttäjän numero 10042 tiedot englanninkielisenä YAML-tiedostona. Kutsussa voidaan käyttää myös erikseen räätälöityjä HTTP-otsikkoja. (OAI 2017d.)

Kaikki edellä mainitut voitiin OAS 2:ssa luetella API-kutsun *parameters*-elementissä, mutta sen sisällä oli määritettävä myös POST- ja PUT-kutsuissa tarvittava HTTP-viestin runko tai web-lomakkeella lähetettävä data ikään kuin parametrina muiden joukossa. Lisäksi OAS 2 salli kutakin kutsua kohden vain yhden sisältötyypin, kuten JSON, XML tai pelkkä teksti. Näistä rajoituksista johtuen OAS 3 tarjoaa API-kutsun rungon kuvaamiseen erityisen *requestBody*-elementin. APItoiminnon vastaanottaman datan muoto voidaan määritellä sen sisäisessä *content*-elementissä jokaiselle sisältötyypille erikseen silloin, kun toiminnon halutaan tukevan useampaa kuin yhtä sisältötyyppiä. Myös lomakedata toimii *requestBody*:n sisältötyyppinä. (Koberger 2017.) Kuvissa 4a ja 4b on esimerkki POST-verbillä lähetettävän lomakedatan käsittelystä OAS 2:ssa ja 3:ssa.

```
/token:
  post:
    summary: Obtain an ID Token
    description: >
       Exchange en authorization code for an ID Token or Access Token.
      This endpoint supports both `client_secret_post` and<br>`client_secret_basic` authenticatino methods, as specified by the<br>client's `token_endpoint_auth_method`.
       See also:
            TOIDC Token Endpoint](http://openid.net/specs/openid-connect-core-1_0.html#TokenRequest)<br>[OIDC Successful Token response](http://openid.net/specs/openid-connect-core-1_0.html#TokenResponse)
           (OIDC Token Error response)(http://openid.net/specs/openid-connect-core-1 0.html#TokenError)
    tags:
        -<br>- Authentication
    operationId: token
    consumes
        - application/x-www-form-urlencoded
    parameters:<br>- name: Authorization
         in: header
         description: |<br>HTTP Basic authorization header.
         required: false
         type: string
       - name: client_id<br>in: formData
         description:
           The registered client ID.
         required: true
         type: string<br>name: client_secret
         in: formData
         description: |
           The registered client ID secret.
         required: true
         type: string<br>format: password
       - name: grant_type
         in: formData
         description:
           The authorization grant type, must be 'authorization code'.
         required: true
         type: string
       - name: code
         in: formData
         description: >
           The authorization code previously obtained from the Authentication
           endpoint.
         required: true
       type: string<br>- name: redirect_uri<br>in: formData
         description: :
           The redirect URL that was used previously with the Authentication
           endpoint.
         required: true
         type: string
    produces:
        .<br>sapplication/json
     responses:
       '200':$ref: '#/responses/Token'
       '400':
         $ref: '#/responses/0Auth2Error'
       '401:
         "Sref: '#/responses/OAuth2Error'
    externalDocs:
       description: OpenID Token Endpoint
       url: 'http://openid.net/specs/openid-connect-core-1_0.html#TokenEndpoint'
```
Kuva 4a. Osa Authentiq Connect API:n kuvauksen *paths*-elementistä OAS 2 -muodossa. Lähetettävän viestin rakenne kuvaillaan *formData*-muotoisilla parametreilla. (Ralphson 2017b.)

```
/token:
  post:
    summary: Obtain an ID Token
    description: >
      Exchange en authorization code for an ID Token or Access Token.
      This endpoint supports both `client_secret_post` and<br>`client_secret_basic` authenticatino methods, as specified by the
      client's 'token endpoint auth method'
      See also:
          TOIDC Token Endpoint](http://openid.net/specs/openid-connect-core-1_0.html#TokenRequest)<br>[OIDC Successful Token response](http://openid.net/specs/openid-connect-core-1_0.html#TokenResponse)
          (OIDC Token Error response)(http://openid.net/specs/openid-connect-core-1 0.html#TokenError)
    tags:
       Authentication
    operationId: token
    parameters:
      - name: Authorization<br>in: header
        description:
          HTTP Basic authorization header.
        required: false
        schema:
          type: string
    responses:
       '200':.400.$ref: '#/components/responses/OAuth2Error'
      '401':
        $ref: '#/components/responses/OAuth2Error'
    externalDocs:
      description: OpenID Token Endpoint
      url: 'http://openid.net/specs/openid-connect-core-1_0.html#TokenEndpoint'
    requestBody:
      content:
        application/x-www-form-urlencoded:
          schema:
             type: object
             properties:
               client id:
                 description:The registered client ID.
                 type: string
               client secret:
                 description:
                   The registered client ID secret.
                 type: string
                 format: password
               grant type:
                 description:
                   The authorization grant type, must be 'authorization_code'.
                 type: string
               code:
                 description: >
                   The authorization code previously obtained from the
                   Authentication endpoint.
                 type: string
               redirect uri:
                 description: >
                   The redirect URL that was used previously with the
                   Authentication endpoint.
                 type: string
             required:
                . client_id
```
Kuva 4b. Osa Authentiq Connect API:n kuvauksen *paths*-elementistä OAS 3 -muodossa. Lähetettävän viestin rakenne kuvaillaan kokonaan *requestBody*osiossa. (Ralphson 2017c.)

API-toiminnot voivat OAS 3:ssa myös palauttaa erimuotoisia vastauksia riippuen siitä, mitä muotoja asiakassovellus tunnistaa. Tähän tarkoitukseen käytetään samankaltaista *content*-elementtiä kuin *requestBody*:ssa. (Ralphson 2017a.)

Tiedostojen lähettäminen on tehty OAS 3:ssa helpommaksi. Lomakedatan käyttö tähän tarkoitukseen on edelleen mahdollista ja jopa välttämätöntä silloin, kun halutaan lähettää useita tiedostoja yhdellä kertaa tai liittää metadataa tiedoston mukaan. Yksinkertaisemmissa käyttötapauksissa riittää, että *requestBody*:n *content*-elementissä määritetään yksi tai useampi sallittu tiedostomuoto. (SmartBear Software 2018b.)

## <span id="page-16-2"></span>**3 Assetti API:n päivitys, ensimmäinen vaihe: OpenAPI 3.0.0**

Tässä luvussa kuvataan opinnäytetyön käytännön osan ensimmäinen vaihe alkaen lähtötilanteen määrittelystä ja suunnitelluista parannuksista.

## <span id="page-16-1"></span>**3.1 Lähtötilanne**

Assetin REST API luotiin vuonna 2016. Se perustui OpenAPI 2.0 -määritykseen ja sen toteutuksessa käytettiin OAS:lle läheistä sukua olevaa Swagger-välineistöä. API:hin on tämän jälkeen lisätty uusia toimintoja, mutta OAS 2 -pohja on pysynyt muuttumattomana. Liitteessä 1 luetellaan API:n kaikki tämänhetkiset toiminnot.

API:n laajentamista on toisinaan hankaloittanut se, että API-kuvauksessa on melko paljon toistoa ja päällekkäisyyksiä. Luvuissa 3.5 ja 4 kuvataan toimenpiteitä, joilla toistoa pyrittiin vähentämään OAS 3:een päivittämisen jälkeen.

### <span id="page-16-0"></span>**3.2 Prosessin simulointi**

Assetti API:n resurssivalikoima sisältää muiden muassa kiinteistöjä, tontteja, huoneistoja, vuokrasopimuksia, yrityksiä ja yhteyshenkilöitä. Koska prosessia aloitettaessa oli epävarmaa, kuinka suuri työ koko API:n päivittämisessä tulisi olemaan, oli mielekästä soveltaa keskeisimpiä suunniteltuja päivitys- ja parannustoimenpiteitä ensin hyvin suppeaan versioon API:stä. Tähän testiversioon sisällytettiin vain kiinteistöjen ja kiinteistösijoitussalkkujen tietoja koskevat toiminnot.

Kolmessa seuraavassa alaluvussa kuvatut toimenpiteet suoritettiin ensin testiversioon. Tämän jälkeen aloitettiin varsinaisen API:n päivitystyö. Sekä testiversion että kokonaisen version muunnostyö tapahtui nopeasti ja ilman yllätyksiä, vaikka jälkimmäinen oli noin 6000 riviä pitkä YAML-tiedosto. Tämä johtuu siitä, että OAS:n versiot 2.0 ja 3.0.0 ovat syntakseiltaan hyvin lähellä toisiaan (Ralphson 2017a).

#### <span id="page-17-0"></span>**3.3 Muunnos OAS 2:sta 3:een**

API-määrityksen muuntamiseen OAS 2 -muodosta OAS 3:een testattiin kahta eri ohjelmaa, jotka ovat Mermade Softwaren kehittämä *swagger2openapi* ja LucyBot, Inc.:n *api-spec-converter*. Nämä molemmat perustuvat avoimeen lähdekoodiin. Niiden toiminnassa ei ole suuria eroja, koska viimeksi mainittu itse asiassa suorittaa varsinaisen muunnostyön *swagger2openapi*:ta käyttäen, kuten voidaan päätellä tutkimalla *api-spec-converter*:n lähdekoodia. Kun *apispec-converter*:iä koekäytettiin, kävi ilmi, ettei se säilytä API-määrityksen elementtejä alkuperäisessä järjestyksessä. Tästä syystä konversiotyökaluksi valittiin *swagger2openapi*.

OAS 2 -pohjainen rajapintamääritys oli kirjoitettu kokonaan yhteen tiedostoon, jonka nimi oli *swagger.yaml*. OAI:n suositusten mukaisesti tiedostonimi vaihdettiin *openapi.yaml*:ksi OAS 3:een siirtymisen yhteydessä (OAI 2017c). API-kuvauksen muuntaminen OAS 3:een *swagger2openapi*:lla hoitui helposti ja nopeasti yhdellä komenolla, joka on esitetty kuvassa 5.

Kuva 5. Komento, jolla Assetti API:n kuvaus muunnettiin OAS 3 -muotoon.

<sup>./</sup>oas-kit/packages/swagger2openapi/swagger2openapi.js --yaml swagger.yaml >openapi.yaml

#### <span id="page-18-0"></span>**3.4 Koodin generointi**

Kun OAS:n mukainen API-määritys on kirjoitettu YAML- tai JSON-syntaksia käyttäen, seuraava vaihe on varsinaisen palvelimella ajettavan koodin generointi määrityksen pohjalta. Tämä tapahtuu yleensä osana järjestelmän käännösprosessia ja generoitu koodi jätetään versionhallinnan ulkopuolelle. Assetin API-koodin generointiin on aiemmin käytetty Swagger-perheeseen keskeisesti kuuluvaa Swagger Codegen -ohjelmaa, joka pystyy tuottamaan koodia useilla eri ohjelmointikielillä (SmartBear Software 2018c).

Opinnäytetyöprosessin aikana tuli pian selväksi, ettei Swagger Codegen ole enää hyvä valinta. Sen vakaat versiot eivät olleet yhteensopivia OAS 3:n kanssa eikä seuraavan vakaan 3.0.0-version julkaisupäivä ollut vielä tiedossa (SmartBear Software 2018d). Koodin generointia yritettiin kuitenkin Swagger Codegenin uusimmalla *"release candidate"* -versiolla 3.0.0-rc1. Se ei toiminut, koska sen generoimassa Java-koodissa funktioiden parametrit olivat eri järjestyksessä kuin ennen, mikä luultavasti johtui siitä, että OAS 3 erottaa *requestBody*-elementin API-kutsun parametreista. Generoidun koodin käyttö olisi näin ollen edellyttänyt muutoksia satoihin olemassa oleviin funktiokutsuihin. Java-kielisen palvelinkoodin generointi tapahtuu siten, että Swagger Codegen tuottaa joukon rajapintoja, joiden implementaatiot on kirjoitettava itse. Koska olemassa olevat implementaatiot eivät enää sopineet yhteen Swagger Codegen 3.0.0-rc1:n generoimien rajapintojen kanssa, oli etsittävä uusi ratkaisu.

OpenAPI Generator on vaihtoehtoinen työkalu API-koodin generoimiseen. Se on kehitetty Swagger Codegen 2.4.0:n pohjalta ja se pyrkii ensisijaisesti varmistamaan OAS 3 -yhteensopivuuden. Siinä, missä SmartBear Software omistaa Swagger Codegenin, on OpenAPI Generator kehittäjäyhteisön ylläpitämä. (OpenAPI Tools 2018b.) Assetin uuden OAS 3 -pohjaisen API-koodin generoinnista OpenAPI Generator suoriutui huomattavasti Swagger Codegeniä paremmin, koska se osasi käsitellä uutta API-kuvausta aivan kuin Swagger Codegen käsitteli vanhaa. Rajapintojen funktiomääritysten parametrijärjestys pysyi samana kuin ennen. Yhden hidasteen kuitenkin aiheutti OpenAPI Generatorista löytynyt bugi, jonka vuoksi API-kutsujen parametreille ei voinut määrittää tekstimuotoisia oletusarvoja, koska generoitu koodi ei ollut validia (OpenAPI Tools 2018c). Oletusarvot poistettiin käytöstä, kunnes bugi korjattiin OpenAPI Generatorin uudemmassa versiossa (OpenAPI Tools 2018d).

#### <span id="page-19-0"></span>**3.5 Optimointi**

Jotta API:n laajentaminen ja ylläpito saataisiin helpommaksi, rajapintamäärityksen sisältävä pitkä *openapi.yaml*-tiedosto paloiteltiin osiin. Uusi versio on käytännössä tiivistetty listaksi URI-muotoisia osoitteita, joihin API-kutsuja voidaan lähettää, ja jokaisen osoitteen kohdalla viitataan yhteen *paths*-alihakemistosta löytyvään YAML-tiedostoon. Nämä tiedostot on nimetty samojen tunnisteiden mukaan, joiden perusteella Assetti API:n graafinen käyttöliittymä jaottelee APItoiminnot kategorioihin (ks. luku 3.6). Tiedostojen nimiä ovat esim. *Notes-Api.yaml* ja *VacantUnitsApi.yaml* ja ne sisältävät kuhunkin kategoriaan kuuluvien toimintojen kuvaukset. API-kutsuissa lähetettävien ja vastaanotettavien tietueiden määritykset eli skeemat eriytettiin *schemas*-alihakemistoon. Näitä ovat esim. *Unit.yaml* ja *ActionResponse.yaml*. Kuvassa 6 on esitetty paloitellun APIkuvauksen hakemistorakenne.

| openapi.yaml                               | <b>5 KB</b>  | YAML document |
|--------------------------------------------|--------------|---------------|
| paths                                      | $-1$         | Folder        |
| AttachmentsApi.yaml<br>椋                   | 7 KB         | YAML document |
| LeasesApi.yaml<br>43                       | 18 KB        | YAML document |
| NotesApi.yaml<br>Đ                         | <b>13 KB</b> | YAML document |
| OrganisationsApi.yaml<br>锡                 | 11 KB        | YAML document |
| PersonsApi.yaml<br>娜                       | 4 KB         | YAML document |
| PortfoliosApi.yaml<br>枋                    | 13 KB        | YAML document |
| PropertiesApi.yaml<br>都                    | 29 KB        | YAML document |
| SettingGroupsApi.yaml<br>槈                 | 2 KB         | YAML document |
| SupportedCurrenciesApi.yaml<br>梛           | 988 bytes    | YAML document |
| UnitsApi.yaml<br>梛                         | 5 KB         | YAML document |
| VacantUnitsApi.yaml<br>$45 -$              | 4 KB         | YAML document |
| schemas                                    | $- -$        | Folder        |
| ActionError.yaml<br>45                     | 53 bytes     | YAML document |
| ActionResponse.yaml<br>$\sqrt{2}$          | 209 bytes    | YAML document |
| Address.yaml<br>梛                          | 521 bytes    | YAML document |
| AssetValuation.yaml<br>楊                   | 121 bytes    | YAML document |
| AssetValuationNew.yaml<br>梛                | 1 KB         | YAML document |
| AttachmentRequestBody.yaml<br>梛            | 237 bytes    | YAML document |
| BankDetails.yaml<br>畅                      | 327 bytes    | YAML document |
| Building.yaml<br>45                        | 115 bytes    | YAML document |
| k.<br>BuildingNew.yaml                     | 2 KB         | YAML document |
| Currency.yaml<br>梛                         | 108 bytes    | YAML document |
| Landlord.yaml<br>榔                         | 244 bytes    | YAML document |
| Lease.yaml<br>梛                            | 115 bytes    | YAML document |
| LeaseCommon.yaml<br>梛                      | 3 KB         | YAML document |
| LeaseNew.yaml<br>栃                         | 171 bytes    | YAML document |
| LeasePeriod.yaml<br>痧                      | 118 bytes    | YAML document |
| LeasePeriodNew.yaml<br>椋                   | 594 bytes    | YAML document |
| LeasePeriodSimpleNew.yaml<br>$\frac{1}{2}$ | 639 bytes    | YAML document |
| $\frac{1}{2}$<br>Money.yaml                | 197 bytes    | YAML document |

Kuva 6. Tiedostot, joista Assetti API:n kuvaus muodostuu. *schemas*-hakemiston sisällöstä on kuvassa vain noin kolmasosa.

Toinen merkittävä muutos API:n ylläpidon helpottamiseksi liittyi kaksinkertaisen koodin karsimiseen. Vanhassa versiossa lähes kaikki skeemat olivat kahtena kappaleena. Toista käytettiin uusien tietueiden luomiseen ja toista olemassa olevien tietueiden hakuun ja päivittämiseen. Näiden ainoa ero oli se, että ensin mainittuun sisältyi UUID eli universaali tunniste. Se on välttämätön yksittäisiä tietueita haettaessa, mutta asiakassovellus ei voi uutta tietuetta luodessaan lähettää tunnistetta, koska Assetti huolehtii sen luomisesta.

Koodin toistoa saatiin vähennettyä ottamalla tietueiden hakemisen ja päivittämisen osalta käyttöön komposiittiskeemat, jotka periytyvät vastaavista uusien tietueiden skeemoista mutta sisältävät myös UUID-kentät (OAI 2017e). Perintä ei

lukeudu OAS 3:n uusiin ominaisuuksiin, vaan sille olisi ollut tuki myös OAS 2:ssa (OAI 2017f). Kuvissa 7a ja 7b on esitetty skeematiedosto *AssetValuation-New.yaml*, jota käytetään kiinteistön arvon syöttämiseen, sekä sitä hyödyntävä komposiittiskeema *AssetValuation.yaml*, joka määrittelee esim. *GET /properties/{propertyUuid}/assetValuations* -kutsun palauttamien tietueiden muodon.

```
type: object
required:
  - propertyUuid
  - valuationDate
properties:
 propertyUuid:
   type: string
   description: The property UUID.
 marketValue:
   $ref: ./Money.yaml
   description: 'The maket value, Max. Length decimal(18,2)'
 acquisitionPrice:
    $ref: ./Money.yaml
   description: 'The acquisition price, Max. Length decimal(18,2)'
 contributionValue:
   $ref: ./Money.yaml
   description: 'The contribution value, Max. Length decimal(18,2)'
  replacementValue:
   $ref: ./Money.yaml
   description: 'The replacement value, Max. Length decimal(18,2)'
  technicalValue:
   $ref: ./Money.yaml
   description: 'The technical value, Max. Length decimal(18,2)'
  externalValue:
   $ref: ./Money.yaml
   description: 'The external value, Max. Length decimal(18,2)'
  loanAllocation:
    $ref: ./Money.yaml
   description: 'The loan allocation, Max. Length decimal(18,2)'
 listingPrice:
   $ref: ./Money.yaml
   description: 'The listing price, Max. Length decimal(18,2)'
  exitValue:
    $ref: ./Money.yaml
    description: 'The exit Value, Max. Length decimal(18,2)'
 valuationDate:
   type: string
    format: date
    description: 'The valuation date, This value shuold be unique, yyyy-MM-dd'
```
Kuva 7a. *AssetValuationNew.yaml*-skeematiedosto.

```
allOf:
- $ref: ./AssetValuationNew.yaml
- type: object
  required:
   - uuid
 properties:
   uuid:
     type: string
```
Kuva 7b. *AssetValuation.yaml*-skeematiedosto.

## <span id="page-22-0"></span>**3.6 Graafinen käyttöliittymä: Swagger UI**

Yksi Swagger-ohjelmiston hyödyllisimpiä osia on Swagger UI, jolla OAS-pohjaisen API:n käyttö on helpompaa kuin vaikkapa Unixin *curl*-komennolla. Swagger UI generoi selaimella käytettävän interaktiivisen dokumentaatiosivun suoraan API-määritystiedostojen pohjalta (SmartBear Software 2018e). Swagger UI -sivun kautta voidaan suorittaa API-kutsuja ja koota niissä lähetettävät tietueet sivulla esitettyjä malleja käyttäen niin, ettei JSON-olioita ole pakko kirjoittaa kokonaan itse. API-määritykseen voidaan sisällyttää kutsujen, tietueiden ja niiden kenttien kuvaustekstit, jolloin ne tulevat näkyviksi osana Swagger UI -sivua.

Assetti on myös jo pitkään tarjonnut oman API:nsä käyttäjille Swagger UI -sivun. API-kutsujen suorittaminen sen kautta on mahdollista Assetissa generoidun JWT-muotoisen API-avaimen avulla. Koska Assetin käyttämässä Swagger UI:n versiossa 2.1.5 ei ollut tukea OAS 3:lle, se vaihdettiin uusimpaan 3.17.4-versioon (SmartBear Software 2018f).

Uuteen versioon päivittämisen yhteydessä menetettiin vanhan Swagger UI -sivun ulkoasuun tehdyt räätälöinnit, joilla se oli saatu vastaamaan Assetin webkäyttöliittymän visuaalista ilmettä. Näin ollen päivityksen jälkeen oli korvattava Swagger UI:n oletuksena käyttämä värimalli ja fontti sekä osa grafiikoista, mutta koska versio 3 ei ole taaksepäin yhteensopiva aiempien versioiden kanssa, oli Swagger UI:n lähdekoodi kloonattava GitHub-repositoriosta ja Assetin visuaaliseen ilmeeseen sopiva versio käännettävä koodista itse (SmartBear Software 2017). Valmis Swagger UI -sivu esitetään kuvassa 8.

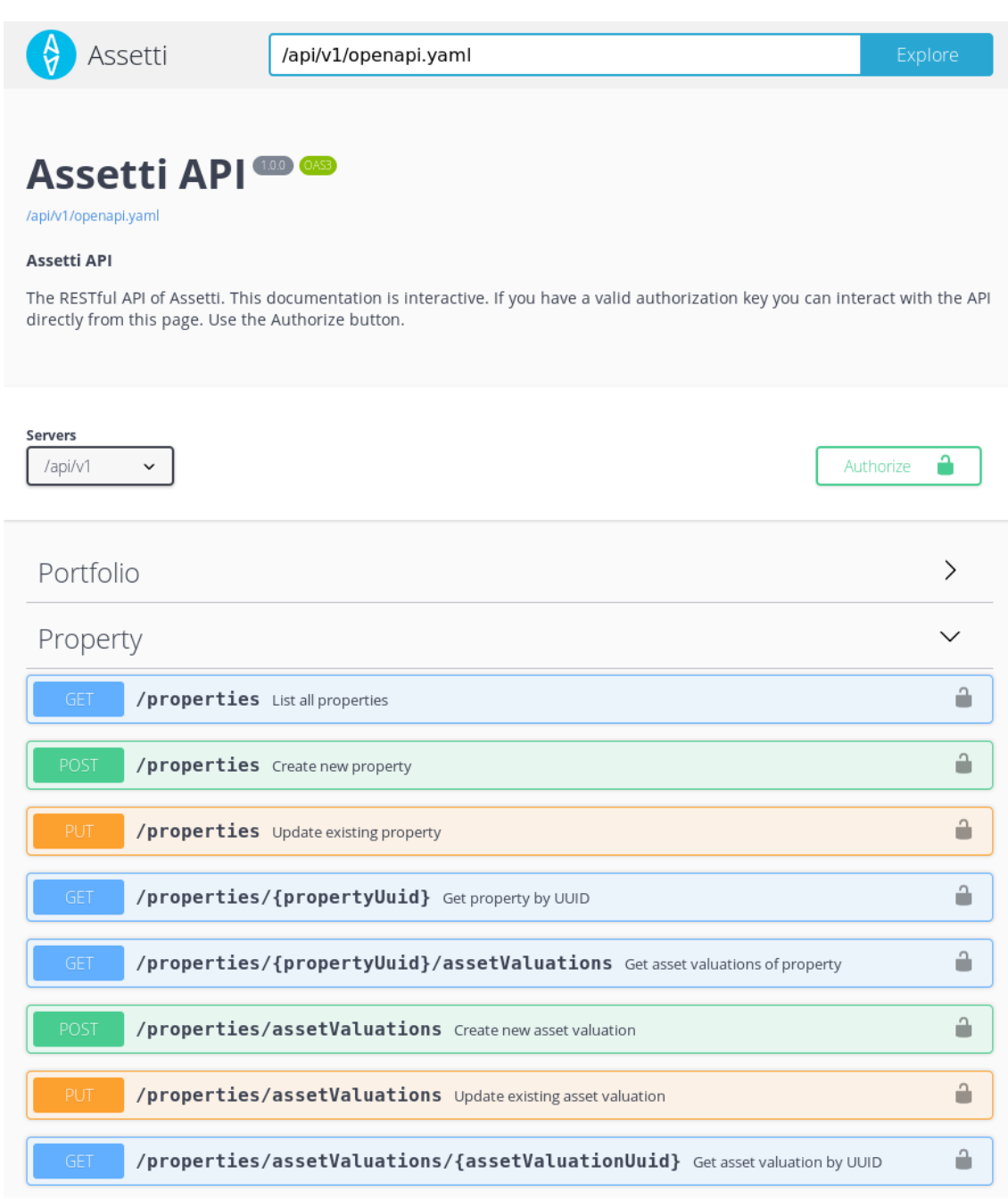

Kuva 8. Swagger UI 3.17.4:n tuottama Assetti API:n käyttöliittymä ja osa kiinteistöjä koskevista API-toiminnoista.

API-määrityksen jako useaan tiedostoon edellytti myös koodimuutoksia, jotta Swagger UI -sivu saatiin toimimaan. Sivua ei generoida varsinaisen API-koodin pohjalta, vaan Swagger UI on staattinen JavaScript-ohjelma, joka lataa palvelimella sijaitsevan JSON- tai YAML-muotoisen API-määrityksen ja kokoaa sen perusteella sivun sisällön itse. Tämä tapahtuu aina, kun Swagger UI -sivu avataan selaimessa, ja tämä toimintatapa on esitetty kuvassa 9.

| Swagger<br>UI | → GET /api/v1/openapi.yaml             | $\rightarrow$ |         |
|---------------|----------------------------------------|---------------|---------|
|               | → GET /api/v1/paths/PropertiesApi.yaml | $\rightarrow$ |         |
|               | → GET /api/v1/paths/LeasesApi.yaml     | $\rightarrow$ | Assetti |
|               | → GET /api/v1/paths/UnitsApi.yaml      | $\rightarrow$ | API     |
|               | → GET /api/v1/paths/NotesApi.yaml      | →             |         |
|               | GE1                                    | →             |         |

Kuva 9. Swagger UI:n toimintatapa.

Assetin koodi estää palvelimeen kohdistuvat GET-pyynnöt, joihin ei sisälly validia JWT-autentikointiavainta, ja koska Swagger UI ei autentikoi itseään, koodissa on erikseen sallittu *swagger.yaml*:n eli API-määritystiedoston luku ilman autentikointia. Tähän kohtaan koodissa oli vaihdettava tiedostonimi *openapi.yaml*, minkä lisäksi järjestelyä oli laajennettava, jotta Swagger UI pääsi lataamaan myös uusien *paths*- ja *schemas*-alihakemistojen sisältämät tiedostot.

## <span id="page-24-0"></span>**3.7 Testaus**

OAS 3 -päivityksen yhteydessä laadittiin erityinen testaustyökalu, jota käyttämällä voitiin varmistua siitä, että API toimii halutulla tavalla myös päivityksen jälkeen. Tämä työkalu on Unix-pohjaisissa ympäristöissä ajettavaksi tarkoitettu Bash-skripti, joka sai nimen *fetch.sh*. Se käy läpi lähes kaikki API:n toiminnot ja tallentaa niistä saadut vastaukset JSON-tiedostoiksi. Vain liitetiedostojen lähettämistä ei testata, koska jokainen testiajo tallentaisi palvelimelle useita tarpeettomia tiedostoja, joiden poisto ei ole tällä erää mahdollista API:n kautta. Näin ollen API:n liitetiedosto-operaatioiden toimivuus on varmistettava manuaalisen testauksen kautta.

Testiohjelman yksittäinen ajo voidaan kohdistaa mille tahansa Assetin käyttämistä palvelimista. Sitä voidaan myös käyttää kehitystyön apuna paikallisella tietokoneella käynnissä olevan Assetin version testaamiseen. Testiohjelman koodi on liitteessä 2.

Testauksessa käytettiin yhtä Assetin testipalvelimista. Sinne kopioitiin toiselta palvelimelta esimerkkikiinteistöjä, -vuokrasopimuksia, -rakennuksia ja muuta aineistoa sisältävä ympäristö, johon vain testauksen suorittajalle annettiin pääsyoikeus. Ympäristön datasta otettiin varmuuskopio ja palvelimelle asennettiin tuolla hetkellä tuotantokäytössä ollut Assetin versio, johon sisältyi alkuperäinen OAS 2 -pohjainen API. Tämän jälkeen ajettiin *fetch.sh* ja tallennettiin sen API:ltä vastaanottama data myöhempää vertailua varten.

Kun uusi OAS 3 -pohjainen API oli yhdistetty versionhallinnan päähaaraan ja tämä Assetin versio asennettu testipalvelimelle, *fetch.sh* ajettiin uudelleen. Saadut tulokset eivät kaikilta osin vastanneet ensimmäisellä ajolla saatuja. Kun asiaa tutkittiin, ongelmien syyksi osoittautui kaksi erillistä bugia versionhallinnan päähaarassa. Nämä saatiin korjattua hyvin nopeasti, ja seuraavana päivänä suoritettu uusi testiajo palautti toivotut vastaukset. Nyt ainoa ero ensimmäisen ajon tuloksiin nähtiin vuokrattavana olevien huoneistojen lukumäärässä, joka oli kasvanut yhdellä, koska yksi tietokannassa oleva vuokrasopimus oli päättynyt ensimmäisen ajon jälkeen.

## <span id="page-25-0"></span>**4 Assetti API:n päivitys, toinen vaihe: rakennemuutos**

Jo opinnäytetyön aloituksen aikaan Assetin kehitystiimissä ehdotettiin erästä parannuskeinoa, jolla API:n ylläpitoa ja tulevaa laajentamista saataisiin helpotettua merkittävästi. Tämä keino on erillisistä API-skeemoista luopuminen. Ne tuovat tarpeetonta päällekkäisyyttä koodiin, koska Assetti käyttää tietokantaentiteettien hallintaan niin sanottuja DTO-luokkia, ja jokaista API:n tunnistamaa entiteettiä kohden on DTO:n lisäksi oltava erillinen skeemansa. Sekä OAS 3 että koodia tuottavat Swagger Codegen ja OpenAPI Generator tukevat myös API-määrityksen ulkopuolelta tuotavien luokkamääritysten käyttämistä APIskeemoina (SmartBear Software 2018g, OpenAPI Tools 2018e). Näin ollen yhdeksi opinnäytetyön tavoitteeksi otettiin sen selvittäminen, voisiko olemassa olevat DTO:t valjastaa API:n käyttöön, sekä mahdollisesti yhtä DTO-luokkaa hyödyntävän *proof of concept* -ratkaisumallin toteutus.

Ennen kuin DTO-ratkaisua oli mahdollista edes kokeilla, täytyi Assetin lähdekoodia järjestellä jonkin verran uudelleen. Koodi jakautuu useaan moduuliin, ja DTO:t sijaitsivat moduulissa, joka ei ollut API-koodin käytettävissä. Tästä syystä DTO:t ja niiden hallinnassa käytetyt välimuistipuskurit siirrettiin toiseen moduuliin, mikä vei oman aikansa. Tällä muutoksella ei ole vaikutusta Assetin muuhun toimintaan, vaan se pikemminkin osaltaan helpottaa koodin rakenteen hahmottamista ja kokonaisuuden hallintaa kehittäjän näkökulmasta.

### <span id="page-26-0"></span>**4.1 Swagger UI ja skeemaesimerkit**

DTO-luokkien käyttöönotto API-skeemojen tilalla toi oman haasteensa Swagger UI -sivun käyttöön. Se osaa automaattisesti näyttää YAML- tai JSON-tiedostoista luetut skeemojen rakenteet, jotta käyttäjä osaa ensinnäkin rakentaa API:lle lähetettävät tietueet oikein ja toisaalta tietää ennalta, millaisessa muodossa API palauttaa dataa. Koska uudessa ratkaisussa skeematiedostot puuttuvat eikä Swagger UI ole edes tietoinen DTO-luokkien olemassaolosta, se ei pysty esittämään käyttäjälle mitään mallia tietueiden rakenteesta.

Tämän puutteen korjaamiseksi *proof of concept* -ratkaisussa kirjoitettiin *UnitDTO*-luokkaa vastaava YAML-muotoinen skeemaesimerkkitiedosto ja lisättiin API-kuvaukseen viittaus siihen. Tämä oli mahdollista, koska OAS 3 on tehnyt skeemaesimerkkien määrittämisen paljon aiempaa helpommaksi (Miller 2016). Kuvissa 10a ja 10b on esitetty syntaksi, jolla API-kuvauksessa viitataan GET- ja POST-kutsuihin liittyviin skeemaesimerkkeihin, ja kuvassa 10c nähdään Swagger UI:n niiden pohjalta automaattisesti renderöimä esimerkki *GET /units/UUID* -kutsun palauttamasta vastauksesta.

```
responses:
  '200':description: The unit objects
   content:
     application/json:
       schema:
         title: Units
          type: array
         items:
           $ref: Unit
           example:
             allOf:
             - $ref: ./UUIDExample.yaml
              - $ref: ./UnitExample.yaml
```
Kuva 10a. YAML-muotoisen API-kuvauksen määrittelemä vastaus kutsulle *GET /units*, joka palauttaa listan tiloista. Skeemaesimerkki kootaan *example*-elementissä kahdesta tiedostosta. *UUIDExample.yaml* sisältää pelkän UUID-kentän, joka on kaikille skeemoille yhteinen.

```
requestBody:
 content:
   application/json:
     schema:
       $ref: Unit
     example:
       allof:
        $ref: ./UnitExample.yaml
```
Kuva 10b. Viestirungon määritys *POST /units* -kutsulle, jolla uusi tila lisätään tietokantaan, sekä viittaus kutsuun liittyvään skeemaesimerkkiin.

```
ł
  "unitExternalId": "max length 255",<br>"description": "HTML, max length 3000",
  "exerciption": "max length 255",<br>"location": "max length 255",<br>"location": "max length 255",<br>"surfaceArea": "decimal",<br>"netFloorArea": "decimal",
  "unitValue": "decimal"
  "ventilationTypeSetting": "For available values, see /settingGroups/LEASE_VENTILATION_TYPE/settings",
  "unitTypeSetting": "For available values, see /settingGroups/ASSET_CLASS_TYPE/settings",<br>"coolingType": "For available values, see /settingGroups/ASSET_CLASS_TYPE/settings",
  "vatAppliedInitially": "true/false",
  "commonArea": "true/false",
  "activeStartDate": "yyyy-MM-dd",<br>"activeStartDate": "yyyy-MM-dd",
J.
```
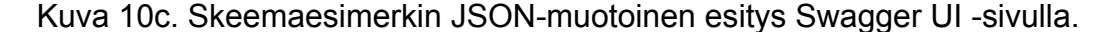

#### <span id="page-28-0"></span>**4.2 Serialisointi**

Assetti API:n skeemat ovat kenttiensä osalta hyvin lähellä vastaavia DTO-luokkia ja monet ovat niiden kanssa täysin identtisiä. Keskeisin ero näiden välillä on tapa, jolla luokat linkitetään toisiinsa. Esimerkiksi kiinteistö on Assetin näkökulmasta kokonaisuus, johon voi kuulua useita tontteja ja rakennuksia, joten rakennusta kuvaavassa DTO:ssa ja skeemassa on tieto siitä, mihin kiinteistöön se kuuluu. DTO käyttää tähän tarkoitukseen tietokannassa olevaa tietuenumeroa, joka on kokonaisluku ja jonka tietotyyppi Java-kielessä on *Long*. Näiden numeroiden ei kuitenkaan haluta näkyvän käyttäjille, joten API-skeemat linkittyvät toisiinsa UUID-tunnisteiden avulla. Tästä muodostui suurin haaste DTO-luokkien käyttöönotossa.

Olio-ohjelmoinnissa serialisoinnilla tarkoitetaan olion esittämistä teksti- tai binääritiedostomuodossa, joka soveltuu tiettyyn tarkoitukseen, kuten tietokantaan tallentamiseen tai verkossa lähettämiseen. Serialisoinnissa syntyvä tavujen sarja on voitava myöhemmin kääntää takaisin alkuperäistä oliota vastaavaksi kopioksi. Tätä takaisin kääntämistä kutsutaan deserialisoinniksi. (Microsoft 2018.) REST API:t käsittelevät yleensä JSON-muotoon serialisoitua dataa ja niin tekee myös Assetti API.

Jackson-ohjelmistokirjasto, jota Assetti API hyödyntää, huolehtii lähetettävän JSON-datan serialisoinnista ja vastaanotettavan datan deserialisoinnista automaattisesti, mutta näitä prosesseja on mahdollista räätälöidä tilanteen ja tarpeen mukaan käyttämällä Javan annotaatioita (Saloranta 2016). DTO-luokkien käyttäminen edellyttikin muutoksia siihen tapaan, jolla edellä mainitut linkitykset olioiden välillä serialisoidaan. Linkitetyn olion tunnistenumeron serialisointi sellaisenaan olisi rikkonut Assetti API:n yhteensopivuuden olemassa olevien asiakassovellusten kanssa, joten numeron tilalle täytyi voida serialisoida sitä vastaava UUID. Esimerkki tästä nähdään listauksessa 1 ja kuvassa 11, jotka esittävät osan vuokrakauden tiedoista DTO-luokassa ja vastaavan osan JSON-muotoon serialisoidusta tietueesta, jollaisen API-kutsu *GET /leases/lease-Periods/UUID* palauttaa.

```
public class LeasePeriodDTO extends BaseDTO implements Serializable {
     private Long leaseId;
     private Date startDate;
    /* \ldots */}
```
Listaus 1. Osa *LeasePeriodDTO*-luokasta, joka määrittää yksittäisen vuokrakauden. Se linkitetään tiettyyn vuokrasopimukseen *leaseId*-tunnistenumerokentän avulla.

```
{
     "uuid": "9071F490-0B6B-43E0-AAF4-4A0A19DCDE75",
     "leaseUuid": "6547CDCF-870E-4C84-8A46-0C9AEFC2A714",
     "startDate": "2016-05-01"
}
```
Kuva 11. Osa JSON-muotoon serialisoitua vuokrakausitietuetta, jossa *leaseId*kentän tilalla on *leaseUuid*. Tietueen oma UUID periytyy *BaseDTO*-kantaluokasta.

Osana tätä opinnäytetyötä laadittiin malli serialisoinnin toteuttamiseksi. Se käyttää tiloja eli huoneistoja kuvaavaa *UnitDTO*-luokkaa korvaamaan API:n *Unit.yaml*- ja *UnitNew.yaml*-skeemat. Tilan tiedoissa on tunnistenumerolinkki kiinteistöön, rakennukseen ja tonttiin. Listauksessa 2 oleva Jacksonia hyödyntävän serialisointiluokan hahmotelma esittää toimintaperiaatteen, jolla tunnistenumeron sijasta voitaisiin serialisoida UUID-merkkijono. Tällainen serialisoija otetaan käyttöön DTO-luokan sisällä *@JsonSerialize*-annotaatiota käyttämällä (Paraschiv 2018).

```
public class PropertyIdToUuidSerializer extends StdSerializer<Long> {
    public void serialize(Long id, JsonGenerator gen) {
         PropertyDTO dto = PropertyCache.get(id);
        gen.writeString(dto == null ? null : dto.getUuid());
    }
}
```
Listaus 2. Räätälöidyn UUID-serialisoijan malli.

Listauksen 2 mukainen esimerkkikoodi ei toiminut käytännössä, vaikka siinä päällisin puolin oli kaikki tarvittava paikallaan. Ongelmia aiheutui Apache Shiro -kirjastosta, joka tarjoaa Java-sovelluksille toimintoja muun muassa käyttäjän autentikointiin, kryptografiaan ja istuntojen hallintaan (Hazlewood 2011) ja jota Assetti käyttää. Listauksessa 2 mainittu funktiokutsu *PropertyCache.get(id)* hakee välimuistista kiinteistötietueen sen tunnistenumeron perusteella, ja oikean välimuistipuskurin löytääkseen funktio tarvitsee asiakasnumeron. Sitä ei kuitenkaan ole saatavilla siinä tilanteessa, jossa serialisointikoodi ajetaan. Kun API-kutsu otetaan vastaan, sen mukana tullut käyttäjän identiteetin varmistava JWT-avain tarkistetaan, ja jos avain hyväksytään, Shiro avaa istunnon kutsun prosessoinnin ajaksi. Näyttää siltä, että istunto joko suljetaan ennen kuin API:n lähettämä vastaus serialisoidaan, tai serialisointikoodi ajetaan eri ohjelmasäikeessä, johon Shiro-istunnon vaikutuspiiri ei ylety. Ongelman perimmäistä syytä ei kyetty selvittämään, joten serialisointi oli toteutettava kiertotietä käyttäen.

Uudessa ratkaisussa *UnitDTO*-luokka sisältää tekstikentät kiinteistön, rakennuksen ja tontin UUID:lle ja se noudattaa kolmea uutta rajapintaa, joihin kiinteistön, rakennuksen ja tontin linkityksen serialisointi on ulkoistettu. Nämä rajapinnat ovat *LinkedToPropertyCache* (esitetty listauksessa 3), *LinkedToBuildingCache* ja *LinkedToPlotCache* ja ne ovat keskenään hyvin samanlaiset. Kolmen erillisen rajapinnan sijaan parempi ratkaisu olisi ollut yhden geneerisen rajapinnan soveltaminen kaikkiin tapauksiin, mutta Assetin välimuistipuskurien arkkitehtuuriratkaisu ei sallinut tätä, eikä arkkitehtuurin vaihtaminen toisenlaiseen ollut mielekästä tämän opinnäytetyön puitteissa.

```
public interface LinkedToPropertyCache {
     default void setPropertyIdFromUuid(long customerId,
         Supplier<String> getter, Consumer<Long> setter) {
        String uuid = getter.get();
        if (uuid != null) {
             PropertyDTO property = PropertyCache.getByUuid(customerId,
                 uuid);
            setter.accept(property == null ? null : property.getId());
         }
     }
     default void setPropertyUuidFromId(long customerId,
         Supplier<Long> getter, Consumer<String> setter) {
        Long id = getter.get();
        if (id != null) {
             PropertyDTO property = PropertyCache.get(customerId, id);
            setter.accept(property == null ? null : property.getUuid());
         }
     }
}
```
Listaus 3. *LinkedToPropertyCache*-rajapinta. Funktioiden parametrit *getter* ja *setter* ovat viittauksia rajapintaa noudattavan DTO-luokan sisältämään aksessoriin ja mutaattoriin.

Rajapintojen ansiosta esimerkiksi *UnitDTO*-instanssin kiinteistölinkityksenä toimiva UUID-kenttä voidaan päivittää API-kutsun vastausta rakennettaessa kutsumalla *setPropertyUuidFromId()*-funktiota tilanteessa, jossa asiakasnumero tunnetaan ja voidaan lähettää funktiolle *customerId*-parametrina. Vastaavasti kun API:n kautta luodaan uusi *UnitDTO*-tietue, sen sisältämä kiinteistö-UUID deserialisoidaan käyttämällä *setPropertyIdFromUuid()*-funktiota. Tällä tavoin vältetään se, että välimuistia yritettäisiin lukea Shiro-istunnon ulkopuolelta. Ratkaisun huono puoli on sen edellyttämä suurehko määrä ylimääräistä koodia useassa DTO-luokassa ja rajapinnassa.

Serialisointiratkaisun toimivuus testattiin *fetch.sh*-skriptillä. Ensimmäinen testiajo paljasti, ettei uusi API-koodi osannutkaan serialisoida eräitä tilan tiedoista puuttuvia kenttiä tyhjinä merkkijonoina kuten vanha versio teki, vaan ne jäivät vastauksesta kokonaan pois. Tällä ei välttämättä olisi vaikutusta asiakassovellusten toimintaan, mutta työssä haluttiin pyrkiä siihen, ettei uuden API-koodin palauttamissa vastauksissa olisi havaittavissa mitään eroa aiempaan verrattuna, joten nämä särmät hiottiin pois. Tämän jälkeen uudella testiajolla saatiin

tulokset, jotka olivat käytännössä identtiset viimeisimmän ilman DTO-luokkia tehdyn testin kanssa. Näin ollen API:n DTO-rakennemuutos voitiin todeta toimivaksi ja *proof of concept* yhdistettiin versionhallinnan päähaaraan.

### <span id="page-32-0"></span>**5 Johtopäätökset**

**Miten OAS 2:sta OAS 3:een päivittäminen hyödyttäisi ylläpidettävyyttä?** Assetti API:n OAS 2 -muotoisen kuvauksen päivittämisen OAS 3:een oli etukäteen ajateltu itsessään parantavan API:n helppokäyttöisyyttä ja laajennettavuutta kehittäjän kannalta. Päivityksen yhteydessä kävi kuitenkin ilmi, ettei Assetti API hyödy OAS 3:sta merkittävissä määrin, koska se ei hyödynnä kovinkaan monia niistä OAS:n ominaisuuksista, jotka ovat eniten muuttuneet uudessa kolmosversiossa. Tämä ei silti tarkoita, että päivittäminen olisi ollut turhaa. Sellaiselle kehittäjälle, jolle OpenAPI ei ole entuudestaan tuttu, Assetti API:n uusi kuvaus näyttäytyy helpommin ymmärrettävänä kuin vanha. Tästä on kiittäminen erityisesti OAS 3:n tapaa erottaa viestin runko sen parametreista omaan *requestBody*-elementtiinsä.

Tiedostojen lähettämiseen tarjoutuu OAS 3:ssa enemmän valinnanvapautta. Vaikka etukäteen arveltiin, että Assetti API:n tiedostonsiirtotoiminnon voisi näin ollen uudistaa, se päädyttiin lopulta pitämään entisessä mallissaan, joka perustuu lomakedatan kaltaisten *multipart/form-data*-viestien lähettämiseen. Syynä oli yksinkertaisesti se, että tiedoston mukana on voitava samalla kertaa lähettää sen kuvausteksti, ja ainoastaan lomakedataratkaisu mahdollistaa tällaisten moniosaisten viestien lähettämisen.

Opinnäytetyön ensimmäisen vaiheen, jossa API-kuvaus päivitettiin OAS 3 -muotoon, arveltiin vaativan kolme tai neljä viikkoa. Koska prosessin monimutkaisuutta ei ollut helppoa arvioida, päivitys aloitettiin harjoittelemalla sitä API-kuvauksen karsitulla testiversiolla. Lopulta koko tämä ensimmäinen vaihe harjoittelu mukaan lukien saatiin valmiiksi kahden ja puolen viikon aikana 90 tunnin työllä. Työ sujui siis oletettua helpommin, ja koska mitään kohtuuttoman suuria ongelmia ei tullut vastaan, olisi päivitysprosessin harjoittelun voinut jälkikäteen arvioiden jättää väliinkin.

OAS 3 -päivityksen yhteydessä tehdyt rakenteelliset optimoinnit auttoivat omalta osaltaan tekemään API:n kehitystyöstä aiempaa helpompaa. Koska APIkuvaus on nyt jaettu useaan YAML-tiedostoon, jotka on nimetty loogisella tavalla, jokaisen yksittäisen operaation määritelmä löytyy vaivattomasti. Perintää hyödyntävien komposiittiskeemojen ansiosta taas samanmuotoista tietuerakennetta ei tarvitse kuvailla kahdesti. Nämä molemmat toimenpiteet olisivat toisaalta olleet mahdollisia myös OAS 2:n puitteissa, joten ne olisi aivan hyvin voitu tehdä jo aiemminkin.

**Millaisia muutoksia tarvittaisiin, jotta API voisi hyödyntää Assetin koodissa käytettyjä tietueluokkia?** API:n skeemojen korvaaminen olemassa olevilla DTO-luokilla helpottaa API-työskentelyä kehittäjän kannalta vielä enemmän kuin OAS 3:een siirtyminen. Näkyvin muutos on kaksinkertaisen koodin väheneminen. Alusta alkaen oli kuitenkin selvää, ettei tätä muutosta olisi kovin helppoa toteuttaa. Ensinnäkin koodia oli järjesteltävä uudelleen niin, että DTO-luokat saatiin tuotua näkyviksi myös API-koodille.

Alustavaa kartoitusta DTO-luokkien käyttämiseksi API:ssä tehtiin jo opinnäytetyön aloituksen yhteydessä OAS 3 -päivitystä suunniteltaessa. Jo tuolloin huomattiin tietuenumeroiden ja UUID-tunnisteiden aiheuttama ongelma. Tapa, jolla tämä ongelma päädyttiin myöhemmin ratkaisemaan, on hyvin lähellä yhtä niistä ratkaisumalleista, joita tuolloin alkuvaiheessa hahmoteltiin. Prosessin aikana löydettiin automatisoituun JSON-serialisointiin perustuva ratkaisu, joka olisi ollut täydellinen, jos Shiro-kirjaston avaama käyttäjäistunto olisi saatu ulottumaan serialisointikoodiin. Tämä rajoitus lykkäsi työn valmistumista jonkin verran, mutta toisaalta se opetti paljon hyödyllistä tietoa Shirosta. Myös serialisointiin käytettävä Jackson-kirjasto tuli opinnäytetyön myötä tutuksi.

Vaikka DTO-luokat tekevätkin YAML-muotoiset API-skeemaluokat tarpeettomiksi, ei ennen prosessin aloittamista huomioitu, että Swagger UI:ta varten tarvitaan erillisiä käsin kirjoitettuja skeemaesimerkkejä DTO-luokkien vastinpareiksi. Ne on pidettävä ajan tasalla, jos DTO:t muuttuvat. Tästä syystä YAML-tiedostojen määrä ei rakennemuutoksen myötä vähenekään aivan niin paljon kuin oli toivottu. Toisaalta skeemaesimerkit saattaisi olla mahdollista generoida automaattisesti DTO-luokkien pohjalta, mutta tätä ei toistaiseksi ole tutkittu.

Jälkeenpäin voidaan sanoa, ettei opinnäytetyön toinen vaihe eli DTO-luokkien käytön edellyttämä rakennemuutos ollut merkittävästi vaikeampi kuin etukäteen oli oletettu. Se vaati kymmenen viikon aikana yhteensä noin 240 tunnin työmäärän, eikä lopputulos ole ihanteellinen, mutta siitä on saatu hyvä pohja jatkokehitykselle. Opinnäytetyön valmistumisen jälkeen Assetin kehitystiimi on alkanut tutkia mahdollista vaihtoehtoista toteutustapaa DTO-luokkien väliseen linkitykseen, ja se voisi toimiessaan edesauttaa myös API:n serialisointiongelman ratkaisua.

**Miten varmistetaan, että Assetti API on optimointien jälkeenkin täydellisesti yhteensopiva olemassa olevien asiakassovellusten kanssa?** Optimointiprosessin ei haluttu vaikuttavan millään tavoin siihen, missä muodossa API lähettää ja vastaanottaa dataa. Ainoa sallittu ulospäin näkyvä muutos on Swagger UI -sivun päivitetty ulkoasu. API:n ulkoinen muuttumattomuus varmistettiin järjestelmällisellä testaamisella, jota varten laadittiin *fetch.sh*-testiskripti. Vertaamalla erityisesti sen suorittamien GET-kutsujen palauttamaa JSON-dataa ennen OAS 3:een päivittämistä ja sen jälkeen kyettiin toteamaan, etteivät optimointitoimenpiteet olleet vaarantaneet yhteensopivuutta asiakassovellusten kannalta. Samaa menetelmää hyödynnettiin opinnäytetyön toisessa vaiheessa, kun API ohjelmoitiin serialisoimaan suoraan DTO-luokista lukemansa tiedot tarkalleen aiemman version tuottamia JSON-olioita vastaaviksi.

Testiskripti ei silti ole täydellinen. Ainoa tavoite sitä kirjoitettaessa oli sen varmistaminen, että OAS 3 -päivitys onnistui, eikä sitä ollut alun perin tarkoitus julkaista missään. Tästä syystä se on toteutettu melko umpimähkäisesti. Sitä voitaisiin kuitenkin pienen jatkokehittelyn jälkeen soveltaa myös API:n automaattiseen testaukseen. Asiasta on keskusteltu Assetin kehitystiimissä, mutta skriptin jatkokehitys ei kuulu tämän opinnäytetyön piiriin. Nykyisen version keskeisin puute testiautomaation kannalta katsottuna on se, ettei se itse arvioi saamiensa vastausten oikeellisuutta eikä osaa verrata niitä mihinkään oletettuihin tuloksiin.

Toinen ongelma, joka olisi ratkaistava ennen *fetch.sh*:n valjastamista testiautomaation välineeksi, on se, että sen jokainen ajo luo tietokantaan uusia tietueita, jotka puolestaan näkyvät myöhempien ajojen hakutuloksissa. Palvelinympäristöä, johon testiajot kohdistuvat, ei voi käyttää mihinkään muuhun, ja se täytyy palauttaa varmuuskopiosta aina ennen testausta, mikä ei ole mahdollista *fetch.sh*:n itsensä kautta. Skriptin kolmas puute liittyy sillä luotujen tietueiden verraten niukkaan sisältöön. Niissä on pakollisten kenttien lisäksi vain pari muuta, ja luotettavampien testitulosten saamisen kannalta olisi perusteltua lähettää tietueita, joissa on dataa jokaisessa kentässä. Skripti ei myöskään testaa virheellisesti muodostettujen tietueiden lähettämistä.

## <span id="page-35-0"></span>**Lähteet**

APIs.guru. 2017. Browse APIs. [https://apis.guru/browse-apis/.](https://apis.guru/browse-apis/) 13.9.2018.

- Elkstein, M. 2008. Learn REST: A Tutorial: 1. What is REST? [http://rest.elkstein.org/2008/02/what-is-rest.html.](http://rest.elkstein.org/2008/02/what-is-rest.html) 5.9.2018.
- Fielding, R., Gettys, J., Mogul, J., Frystyk, H., Masinter, L., Leach, P. & Berners-Lee, T. 1999. Hypertext Transfer Protocol - HTTP/1.1. [https://tools.ietf.org/html/rfc2616.](https://tools.ietf.org/html/rfc2616) 6.9.2018.
- Fowler, M. 2003. Data Transfer Object. [https://martinfowler.com/eaaCatalog/dataTransferObject.html.](https://martinfowler.com/eaaCatalog/dataTransferObject.html) 27.9.2018.
- Gazarov, P. 2016. What is an API? In English, Please[.](https://medium.freecodecamp.org/what-is-an-api-in-english-please-b880a3214a82) [https://medium.freecodecamp.org/what-is-an-api-in-english-please](https://medium.freecodecamp.org/what-is-an-api-in-english-please-b880a3214a82)[b880a3214a82.](https://medium.freecodecamp.org/what-is-an-api-in-english-please-b880a3214a82) 22.7.2018.
- Hazlewood, L. 2011. Application Security With Apache Shiro. [https://www.infoq.com/articles/apache-shiro.](https://www.infoq.com/articles/apache-shiro) 11.11.2018.
- Heller, M. 2007. REST and CRUD: The Impedance Mismatch. [https://www.infoworld.com/article/2640739/.](https://www.infoworld.com/article/2640739/) 13.9.2018.
- International Telecommunication Union. 2018. Universally Unique Identifiers (UUIDs). [https://www.itu.int/en/ITU-T/asn1/Pages/UUID/uuids.aspx.](https://www.itu.int/en/ITU-T/asn1/Pages/UUID/uuids.aspx) 28.10.2018.
- Json.org. 2018. Introducing JSON[. http://json.org/.](http://json.org/) 19.7.2018.
- Koberger, G. 2017. A Visual Guide to What's New in Swagger 3.0. [https://blog.readme.io/an-example-filled-guide-to-swagger-3-2/.](https://blog.readme.io/an-example-filled-guide-to-swagger-3-2/) 30.8.2018.
- Mermade Software. 2018. swagger2openapi. [https://github.com/Mermade/oas](https://github.com/Mermade/oas-kit/tree/master/packages/swagger2openapi)[kit/tree/master/packages/swagger2openapi.](https://github.com/Mermade/oas-kit/tree/master/packages/swagger2openapi) 15.9.2018.
- Microsoft. 2018. Serialization (C#). [https://docs.microsoft.com/en](https://docs.microsoft.com/en-us/dotnet/csharp/programming-guide/concepts/serialization/)[us/dotnet/csharp/programming-guide/concepts/serialization/.](https://docs.microsoft.com/en-us/dotnet/csharp/programming-guide/concepts/serialization/) 28.10.2018.
- Miller, D. 2016. TDC: Structural Improvements: Explaining the 3.0 spec, Part 2. [https://www.openapis.org/news/blogs/2016/10/tdc-structural](https://www.openapis.org/news/blogs/2016/10/tdc-structural-improvements-explaining-30-spec-part-2)[improvements-explaining-30-spec-part-2.](https://www.openapis.org/news/blogs/2016/10/tdc-structural-improvements-explaining-30-spec-part-2) 30.8.2018.
- Myer, T. 2005. A Really, Really, Really Good Introduction to XML. [https://www.sitepoint.com/really-good-introduction-xml/.](https://www.sitepoint.com/really-good-introduction-xml/) 11.10.2018.
- OAI. 2017a. OpenAPI Specification 3.0.0: Format. [https://github.com/OAI/OpenAPI-](https://github.com/OAI/OpenAPI-Specification/blob/master/versions/3.0.0.md#format)[Specification/blob/master/versions/3.0.0.md#format.](https://github.com/OAI/OpenAPI-Specification/blob/master/versions/3.0.0.md#format) 18.8.2018.
- OAI. 2017b. The OAI Announces the OpenAPI Specification 3.0.0. [https://www.openapis.org/blog/2017/07/26/the-oai-announces-the](https://www.openapis.org/blog/2017/07/26/the-oai-announces-the-openapi-specification-3-0-0)[openapi-specification-3-0-0.](https://www.openapis.org/blog/2017/07/26/the-oai-announces-the-openapi-specification-3-0-0) 13.9.2018.
- OAI. 2017c. OpenAPI Specification 3.0.0: Document Structure[.](https://github.com/OAI/OpenAPI-Specification/blob/master/versions/3.0.0.md#document-structure) [https://github.com/OAI/OpenAPI-](https://github.com/OAI/OpenAPI-Specification/blob/master/versions/3.0.0.md#document-structure)[Specification/blob/master/versions/3.0.0.md#document-structure.](https://github.com/OAI/OpenAPI-Specification/blob/master/versions/3.0.0.md#document-structure) 18.8.2018.
- OAI. 2017d. OpenAPI Specification 2.0: Parameter Object. [https://github.com/OAI/OpenAPI-](https://github.com/OAI/OpenAPI-Specification/blob/master/versions/2.0.md#parameter-object)[Specification/blob/master/versions/2.0.md#parameter-object.](https://github.com/OAI/OpenAPI-Specification/blob/master/versions/2.0.md#parameter-object) 31.8.2018.
- OAI. 2017e. OpenAPI Specification 3.0.0: Composition and Inheritance (Polymorphism)[. https://github.com/OAI/OpenAPI-](https://github.com/OAI/OpenAPI-Specification/blob/master/versions/3.0.0.md#composition-and-inheritance-polymorphism)[Specification/blob/master/versions/3.0.0.md#composition-and](https://github.com/OAI/OpenAPI-Specification/blob/master/versions/3.0.0.md#composition-and-inheritance-polymorphism)[inheritance-polymorphism.](https://github.com/OAI/OpenAPI-Specification/blob/master/versions/3.0.0.md#composition-and-inheritance-polymorphism) 19.8.2018.
- OAI. 2017f. OpenAPI Specification 2.0: Composition and Inheritance (Polymorphism)[. https://github.com/OAI/OpenAPI-](https://github.com/OAI/OpenAPI-Specification/blob/master/versions/2.0.md#composition-and-inheritance-polymorphism)[Specification/blob/master/versions/2.0.md#composition-and](https://github.com/OAI/OpenAPI-Specification/blob/master/versions/2.0.md#composition-and-inheritance-polymorphism)[inheritance-polymorphism.](https://github.com/OAI/OpenAPI-Specification/blob/master/versions/2.0.md#composition-and-inheritance-polymorphism) 19.8.2018.

OAI. 2018. FAQ. [https://www.openapis.org/faq.](https://www.openapis.org/faq) 30.8.2018.

- OpenAPI Tools. 2018a. OpenAPI Generator. [https://github.com/openapitools/openapi-generator.](https://github.com/openapitools/openapi-generator) 13.9.2018.
- OpenAPI Tools. 2018b. OpenAPI Generator: Question and Answer[.](https://github.com/OpenAPITools/openapi-generator/blob/master/docs/qna.md) [https://github.com/OpenAPITools/openapi](https://github.com/OpenAPITools/openapi-generator/blob/master/docs/qna.md)[generator/blob/master/docs/qna.md.](https://github.com/OpenAPITools/openapi-generator/blob/master/docs/qna.md) 4.8.2018.
- OpenAPI Tools. 2018c. [Java] Default Values for String-type Query Parameters are Generated With Two Sets of Quotes[.](https://github.com/OpenAPITools/openapi-generator/issues/540) [https://github.com/OpenAPITools/openapi-generator/issues/540.](https://github.com/OpenAPITools/openapi-generator/issues/540) 18.8.2018.
- OpenAPI Tools. 2018d. OpenAPI Generator: Release 3.2.2. [https://github.com/OpenAPITools/openapi](https://github.com/OpenAPITools/openapi-generator/releases/tag/v3.2.2)[generator/releases/tag/v3.2.2.](https://github.com/OpenAPITools/openapi-generator/releases/tag/v3.2.2) 24.8.2018.
- OpenAPI Tools. 2018e. OpenAPI Generator: Bringing Your Own Models. [https://github.com/OpenAPITools/openapi](https://github.com/OpenAPITools/openapi-generator/blob/master/docs/customization.md#bringing-your-own-models)[generator/blob/master/docs/customization.md#bringing-your-own](https://github.com/OpenAPITools/openapi-generator/blob/master/docs/customization.md#bringing-your-own-models)[models.](https://github.com/OpenAPITools/openapi-generator/blob/master/docs/customization.md#bringing-your-own-models) 11.10.2018.
- Paraschiv, E. 2018. Jackson Annotation Examples. [https://www.baeldung.com/jackson-annotations.](https://www.baeldung.com/jackson-annotations) 28.10.2018.
- Ralphson, M. 2017a. Comparing OpenAPI/Swagger 2.0 and 3.0.0-rc1. [https://dev.to/mikeralphson/comparing-openapiswagger-20-and-300](https://dev.to/mikeralphson/comparing-openapiswagger-20-and-300-rc1) [rc1.](https://dev.to/mikeralphson/comparing-openapiswagger-20-and-300-rc1) 22.7.2018.
- Ralphson, M. 2017b. Authentiq.Io Swagger 2.0 API Definition. [https://gist.github.com/MikeRalphson/0c42c2778ea7a7a6fc0b5d59b4](https://gist.github.com/MikeRalphson/0c42c2778ea7a7a6fc0b5d59b4d7868e) [d7868e.](https://gist.github.com/MikeRalphson/0c42c2778ea7a7a6fc0b5d59b4d7868e) 13.9.2018.
- Ralphson, M. 2017c. Example of Converted Swagger 2.0 API Definition. [https://gist.github.com/MikeRalphson/72e8172bddfa4de7330c9e218](https://gist.github.com/MikeRalphson/72e8172bddfa4de7330c9e218b95401f) [b95401f.](https://gist.github.com/MikeRalphson/72e8172bddfa4de7330c9e218b95401f) 13.9.2018.
- Saloranta, T. 2016. Jackson Annotations. [https://github.com/FasterXML/jackson-annotations/wiki/Jackson-](https://github.com/FasterXML/jackson-annotations/wiki/Jackson-Annotations)[Annotations.](https://github.com/FasterXML/jackson-annotations/wiki/Jackson-Annotations) 28.10.2018.
- SmartBear Software. 2017. How to Customize Swagger UI 3.0.14 to Add Your Own Logo and Color Combination. [https://github.com/swagger](https://github.com/swagger-api/swagger-ui/issues/3335#issuecomment-313476924)[api/swagger-ui/issues/3335#issuecomment-313476924.](https://github.com/swagger-api/swagger-ui/issues/3335#issuecomment-313476924) 10.10.2018.
- SmartBear Software. 2018a. Swagger Open Source Tools. [https://swagger.io/tools/open-source/.](https://swagger.io/tools/open-source/) 30.8.2018.

SmartBear Software. 2018b. File Upload.

[https://swagger.io/docs/specification/describing-request-body/file](https://swagger.io/docs/specification/describing-request-body/file-upload/)[upload/.](https://swagger.io/docs/specification/describing-request-body/file-upload/) 31.8.2018.

- SmartBear Software. 2018c. Swagger Code Generator: Overview[.](https://github.com/swagger-api/swagger-codegen#overview) [https://github.com/swagger-api/swagger-codegen#overview.](https://github.com/swagger-api/swagger-codegen#overview) 4.8.2018.
- SmartBear Software. 2018d. Swagger Code Generator: Compatibility[.](https://github.com/swagger-api/swagger-codegen#compatibility) [https://github.com/swagger-api/swagger-codegen#compatibility.](https://github.com/swagger-api/swagger-codegen#compatibility) 4.8.2018.
- SmartBear Software. 2018e. Swagger UI[. https://swagger.io/tools/swagger-ui/.](https://swagger.io/tools/swagger-ui/) 19.8.2018.
- SmartBear Software. 2018f. Swagger UI: Compatibility[.](https://github.com/swagger-api/swagger-ui#compatibility) [https://github.com/swagger-api/swagger-ui#compatibility.](https://github.com/swagger-api/swagger-ui#compatibility) 19.8.2018.
- SmartBear Software. 2018g. Swagger Code Generator: Bringing Your Own Models. [https://github.com/swagger-api/swagger-codegen#bringing](https://github.com/swagger-api/swagger-codegen#bringing-your-own-models)[your-own-models.](https://github.com/swagger-api/swagger-codegen#bringing-your-own-models) 11.10.2018.
- Stecky-Efantis, M. 2016. 5 Easy Steps to Understanding JSON Web Tokens (JWT). [https://medium.com/vandium-software/5-easy-steps-to](https://medium.com/vandium-software/5-easy-steps-to-understanding-json-web-tokens-jwt-1164c0adfcec)[understanding-json-web-tokens-jwt-1164c0adfcec.](https://medium.com/vandium-software/5-easy-steps-to-understanding-json-web-tokens-jwt-1164c0adfcec) 11.10.2018.
- The World Wide Web Consortium. 2001. URIs, URLs, and URNs: Clarifications and Recommendations 1.0. [https://www.w3.org/TR/uri-clarification/.](https://www.w3.org/TR/uri-clarification/) 4.9.2018.
- The World Wide Web Consortium. 2004. Architecture of the World Wide Web, Volume One: Identification. [https://www.w3.org/TR/webarch/#identification.](https://www.w3.org/TR/webarch/#identification) 4.9.2018.
- <span id="page-38-0"></span>Yaml.org. 2006. YAML Ain't Markup Language[. http://yaml.org/about.html.](http://yaml.org/about.html) 22.7.2018.

## <span id="page-39-0"></span>**Assetti API:n toiminnot**

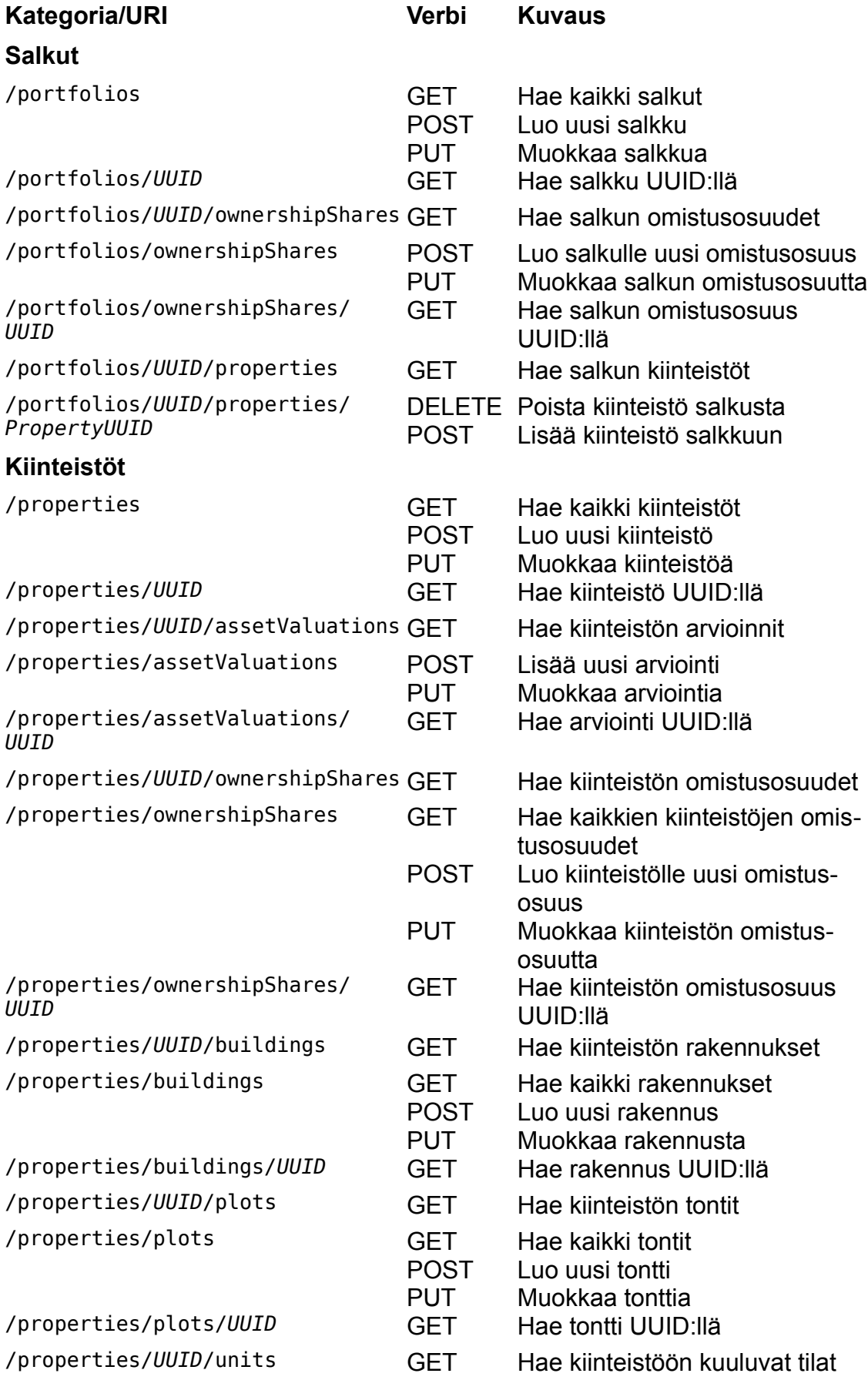

## **Assetti API:n toiminnot**

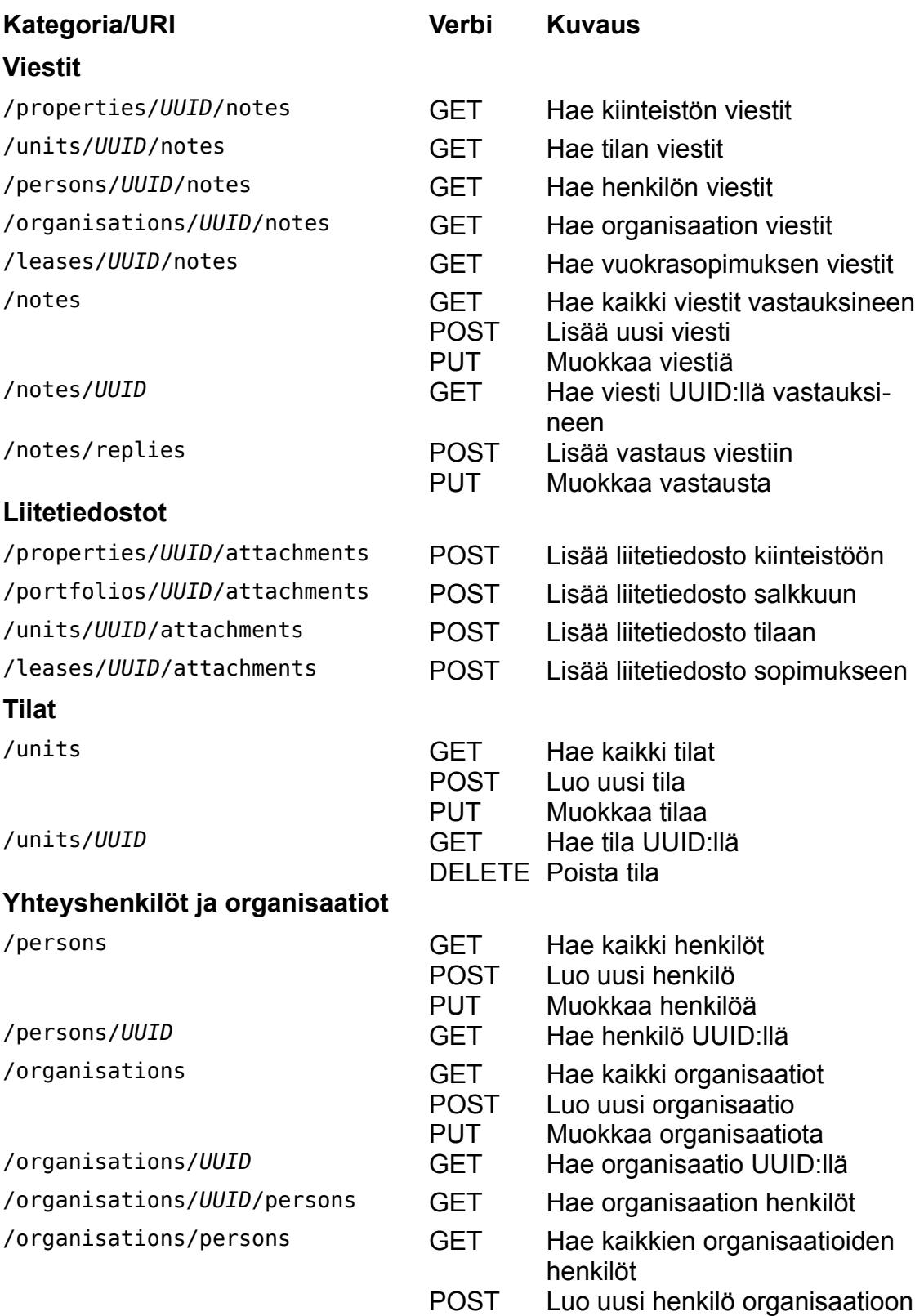

PUT Muokkaa organisaation henkilöä

UUID:llä

/organisations/persons/*UUID* GET Hae organisaation henkilö

## **Assetti API:n toiminnot**

<span id="page-41-0"></span>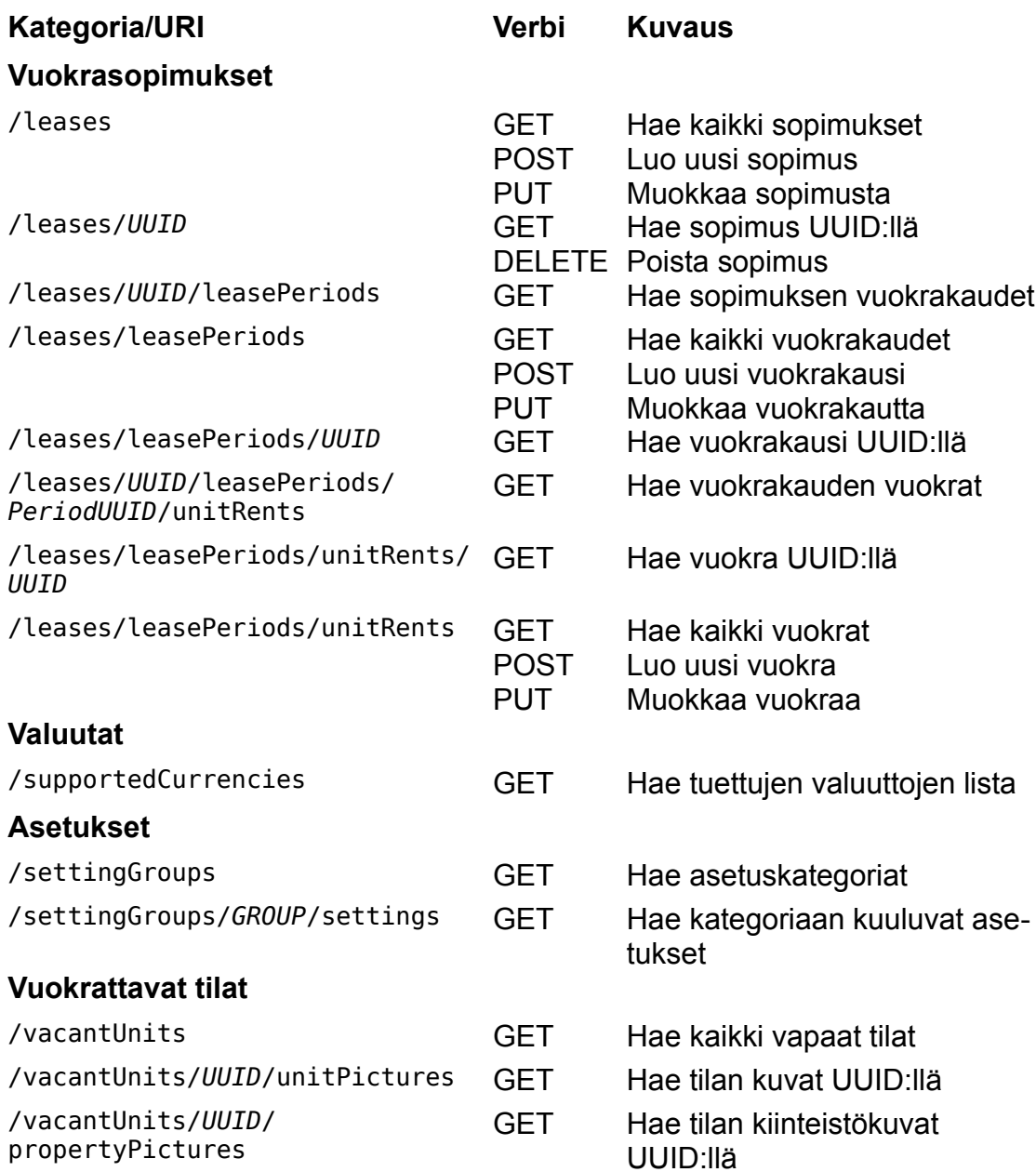

<span id="page-42-0"></span>Rivinumerot on lisätty lukemisen helpottamiseksi eivätkä ne ole osa koodia.

```
1 #!/bin/sh
 \mathcal{D}3 # fetch.sh: A Bash script for testing the Assetti API.
 4 # For usage info, run 'fetch.sh -h'.
 5 
 6 for a in "$@" ; do
 7 case "$a" in
8 "-h" | "--help")
              echo "Usage: $0 [host]"
10 echo "host specifies the prefix of the target server."
11 echo "API requests are sent to '<host>.assetti.pro'."
12 echo "If no host is given, 'localhost:8080' is 
   targeted."
13 exit 0
14 ;;
15 esac
16 done
17 
18 # Make sure we have a valid setup
19 
20 [ -z `which curl` ] && { echo "No 'curl' in path!" ; exit 1 ; }
21 \left[ -z `which sed` \left] && { echo "No 'sed' in path!"; exit 1; }
22 \lceil -z `which python3` \lceil && \lceil echo "No 'python3' in path!"; exit
  1 ; }
23 python3 -c 'import json.tool' 2>/dev/null || { echo "Python module
    'json.tool' not found!" ; exit 1 ; }
24 
25 # Read host name from command line
26 
27 if [ -n "$1" ] ; then
28 SERVER=$1
29 HOST=https://$SERVER.assetti.pro
30 else
31 SERVER=localhost
32 HOST=http://$SERVER:8080
33 fi
34 BASE=$HOST/api/v1
35 LIMIT=1000000
36 
37 # Read API token
38 
39 echo "Please paste your API token and press Enter."
40 read TOKEN
41 
42 # Shortcuts for HTTP headers
43 
44 H ACCEPT="Accept: application/json"
45 H AUTH="Authorization: Bearer $TOKEN"
46 H CONTENT="Content-Type: application/json"
47 
48 # Create a new subdirectory for responses
49 
50 SUBDIR=$SERVER.`date "+%Y%m%d%H%M%S"`
51 
52 mkdir $SUBDIR || { echo "Cannot create a subdirectory for JSON
```

```
data!" ; exit 1 ; }
53 cd $SUBDIR
54 
55 # echoFirst() prints the first value of key "$2" found in file 
   "$1"
56 
57 echoFirst () {
58 grep -m1 "^ \"$2\":" $1 |cut -d'"' -f4
59 }
60 
61 # echoFirstInside() is like echoFirst(), but looks for the key
   "$2" in element "$3"
62 
63 echoFirstInside () {
64 OFFSET=`grep -m1 -n "^ \"$3\":" $1 |cut -d':' -f1`
65 [ -z "$OFFSET" ] && return 0
66 LENGTH=`tail -n +$OFFSET $1 |grep -n -m1 "^ }" |cut -d':' 
   -f167 tail -n +$OFFSET $1 |head -$LENGTH |grep -m1 
            \"$2\":" $1 |cut -d'"' -f4
68 }
69 
70 # init() sets up helper variables for doCurl()
71 
72 init () {
73 VERB="$1"
74 ENDPOINT="$2"
75 echo "$1 /$ENDPOINT ..."
76 URL=$BASE/$ENDPOINT\?locale=EN\&limit=$LIMIT\&offset=0
77 NO UUID=`echo "$ENDPOINT" |sed -E "s/[[:xdigit:]]{8}-
   [[:xdigit:]]{4}-[[:xdigit:]]{4}-[[:xdigit:]]{4}-[[:xdigit:]]
   {12}/uuid/g"`
78 NO GROUP=`echo $NO UUID |sed -E "s/[A-Z]\{2, \}/group/g"`
79 OUTPUT=$SERVER.$VERB.`echo $NO_GROUP |sed s,/,-,g`.json
80 }
81 
82 # doCurl() performs a request:
83 # $1 = HTTP verb
84 # $2 = URI
85 # $3 = request body (if $1 is POST or PUT)
86 
87 doCurl () {
88 init $1 $2
89 TMPFILE=.curl.tmp
90 if [ -n "$3" ] ; then
91 curl -s -X $VERB -H "$H ACCEPT" -H "$H AUTH" -H
   "$H_CONTENT" $URL -d "$3" >$TMPFILE
92 else
93 curl -s -X $VERB -H "$H_ACCEPT" -H "$H_AUTH" $URL 
   >$TMPFILE
94 fi
95 if [ `du -b "$TMPFILE" |cut -f 1` -le 0 ] ; then
96 echo "=======> ERROR! Empty response from 'curl'"
97 touch $0UTPUT
98 else
99 if \int " cat $TMPFILE | head -c 1 " = "<" \int ; then
100 STATUS=`cat $TMPFILE |tr '<>' '\n' |grep -m1 -B1 
   /title |head -1`
101 if [ -z "$STATUS" ] ; then
```

```
102 echo "=======> ERROR! 'curl' responded:"
103 cat $TMPFILE
104 echo ""
105 else
106 echo "=======> ERROR! HTML <title> 
   was: \"$STATUS\""
107 fi
108 touch $OUTPUT
109 else
110 cat $TMPFILE |python3 -m json.tool --sort-keys 
   >$OUTPUT
111 fi
112 fi
113 rm -f $TMPFILE
114 }
115 
116 # fetch() performs a GET request to URI "$1"
117 
118 fetch () {
119 doCurl GET $1
120 FIRST UUID=`echoFirst $OUTPUT uuid`
121 [ -z "$FIRST_UUID" ] && {
122 FIRST GROUPNAME=`echoFirst $OUTPUT groupName`
123 FIRST UNITUUID=`echoFirst $OUTPUT unitUuid`
124 }
125 }
126 
127 # create() performs a POST request to URI "$1" with body "$2"
128 
129 create () {
130 doCurl POST $1 "$2"
131 NEW UUID=`echoFirstInside $OUTPUT uuid newRecord`
132 [ -z "$NEW_UUID" ] && echo "=======> ERROR! `echoFirstInside 
   $OUTPUT message error`"
133 }
134 
135 # update() performs a PUT request to URI "$1" with body "$2"
136 
137 update () {
138 doCurl PUT $1 "$2"
139 OLD UUID=`echoFirstInside $OUTPUT uuid updatedRecord`
140 [ -z "$OLD_UUID" ] && echo "=======> ERROR! `echoFirstInside 
   $OUTPUT message error`"
141 }
142 
143 # Helpful string constants for building JSON request bodies
144 
145 U='"uuid":'
146 NAME_1='"name": "API Test"'
147 MSG CREATE='<p>Made by <code>fetch.sh</code></p>'
148 MSG_UPDATE='<p><em>MODIFIED</em> by <code>fetch.sh</code></p>'
149 DESC 1='"description": "'$MSG CREATE'"'
150 DESC<sup>-</sup>2='"description": "'$MSG<sup>-</sup>UPDATE'"'
151 
152 ################
153 ################ API CALLS
154 ################
155 
156 # Portfolios
```

```
157 
158 fetch portfolios
159 portfolioUuid=$FIRST_UUID
160 [ -n "$portfolioUuid" ] && {
161 fetch portfolios/$portfolioUuid
162 fetch portfolios/$portfolioUuid/properties
163 fetch portfolios/$portfolioUuid/ownershipShares
164 portfolioOwnershipShareUuid=$FIRST_UUID
165 [ -n "$portfolioOwnershipShareUuid" ] && {
166 fetch portfolios/ownershipShares/
    $portfolioOwnershipShareUuid
167 }
168 }
169 
170 PORTFOLIO_TYPE='"portfolioTypeSetting": "Portfolio"'
171 
172 create portfolios "{ $NAME 1, $DESC 1, $PORTFOLIO TYPE }"
173 newPortfolioUuid=$NEW_UUID
174 [ -n "$newPortfolioUuid" ] && {
175 update portfolios "{ $U \"$newPortfolioUuid\", $NAME_1, 
    $DESC_2, $PORTFOLIO_TYPE }"
176 }
177 
178 # Properties
179 
180 fetch properties
181 propertyUuid=$FIRST_UUID
182 [ -n "$propertyUuid" ] && {
183 fetch properties/$propertyUuid
184 fetch properties/$propertyUuid/ownershipShares
185 fetch properties/$propertyUuid/buildings
186 fetch properties/$propertyUuid/plots
187 fetch properties/$propertyUuid/units
188 fetch properties/$propertyUuid/notes
189 fetch properties/$propertyUuid/assetValuations
190 assetValuationUuid=$FIRST_UUID
191 [ -n "$assetValuationUuid" ] && {
192 fetch properties/assetValuations/$assetValuationUuid
193 }
194 }
195 
196 COST_CENTER='"costCenterId": "APITestCC"'
197 CITY='Lappeenranta'
198 COUNTRY='FI'
199 ZIP_A='53850'
200 ZIP_B='53851'
201 STREET_A='Laserkatu 6'
202 STREET_B='Laserkatu 6 B 18'
203 ADDRESS_A='{ "city": "'$CITY'", "country": "'$COUNTRY'", 
    "postCode": "'$ZIP_A'", "streetAddress": "'$STREET_A'" }'
204 ADDRESS_B='{ "city": "'$CITY'", "country": "'$COUNTRY'", 
    "postCode": "'$ZIP_B'", "streetAddress": "'$STREET_B'" }'
205 PROP ADDRESS='"mainPropertyAddress": '$ADDRESS_A
206 
207 create properties "{ $NAME 1, $DESC 1, $COST CENTER, $PROP ADDRESS
    }"
208 newPropertyUuid=$NEW_UUID
209 [ -n "$newPropertyUuid" ] && {
210 update properties "{ $U \"$newPropertyUuid\", $NAME 1,
```

```
$DESC_2, $COST_CENTER, $PROP_ADDRESS }"
211 }
212 
213 fetch properties/ownershipShares
214 ownershipShareUuid=$FIRST_UUID
215 [ -n "$ownershipShareUuid" ] && {
216 fetch properties/ownershipShares/$ownershipShareUuid
217 }
218 
219 # Buildings
220 
221 fetch properties/buildings
222 buildingUuid=$FIRST_UUID
223 [ -n "$buildingUuid" ] && {
224 fetch properties/buildings/$buildingUuid
225 }
226 
227 [ -n "$newPropertyUuid" ] && {
228 
229 UUID='"propertyUuid": "'$newPropertyUuid'"'
230 BUILDING_ID='"buildingId": "APITestBuilding"'
231 
232 create properties/buildings "{ $UUID, $DESC_1, $BUILDING_ID }"
233 newBuildingUuid=$NEW_UUID
234 [ -n "$newBuildingUuid" ] && {
235 update properties/buildings "{ $U \"$newBuildingUuid\", 
   $UUID, $DESC_2, $BUILDING_ID }"
236 }
237 }
238 
239 # Plots
240 
241 fetch properties/plots
242 plotUuid=$FIRST_UUID
243 [ -n "$plotUuid" ] && {
244 fetch properties/plots/$plotUuid
245 }
246 
247 [ -n "$newPropertyUuid" ] && {
248 
249 UUID='"propertyUuid": "'$newPropertyUuid'"'
       PLOT NAME='"plotName": "APITestPlot"'
251 PLOT_ADDRESS='"plotAddress": '$ADDRESS_B
252 
253 create properties/plots "{ $UUID, $DESC_1, $PLOT_NAME, 
    $PLOT_ADDRESS }"
254 newPlotUuid=$NEW_UUID
255 [ -n "$newPlotUuid" ] && {
256 update properties/plots "{ $U \"$newPlotUuid\", $UUID, 
    $DESC_2, $PLOT_NAME, $PLOT_ADDRESS }"
257 }
258 }
259 
260 # Asset valuations
261 
262 [ -n "$newPropertyUuid" ] && {
263 
264 UUID='"propertyUuid": "'$newPropertyUuid'"'
265 DATE='"valuationDate": "2015-07-01"'
```

```
266 VALUE_1='"marketValue": { "value": "1200000.00", 
    "currencyCode": "USD" }'
267 VALUE_2='"marketValue": { "value": "1275000.00", 
    "currencyCode": "USD" }'
268 
269 create properties/assetValuations "{ $UUID, $DATE, $VALUE_1 }"
270 newValuationUuid=$NEW_UUID
271 [ -n "$newValuationUuid" ] && {
272 update properties/assetValuations 
    "{ $U \"$newValuationUuid\", $UUID, $DATE, $VALUE_2 }"
273 }
274 }
275 
276 # Units
277 
278 fetch units
279 unitUuid=$FIRST_UUID
280 [ -n "$unitUuid" ] && {
281 fetch units/$unitUuid
282 fetch units/$unitUuid/notes
283 }
284 
285 [ -n "$newPropertyUuid" ] && {
286 
287 PROP UUID='"propertyUuid": "'$newPropertyUuid'"'
288 UNIT_ID='"unitExternalId": "APITestUnit"'
289 UNIT_TYPE='"unitTypeSetting": "Apartment"'
290 VENT_TYPE='"ventilationTypeSetting": "Gravitational"'
291 
292 create units "{ $PROP UUID, $DESC 1, $UNIT ID, $UNIT TYPE,
   $VENT_TYPE }"
293 newUnitUuid=$NEW_UUID
294 [ -n "$newUnitUuid" ] && {
295 update units "{ $U \"$newUnitUuid\", $PROP_UUID, $DESC_2, 
   $UNIT_ID, $UNIT_TYPE, $VENT_TYPE }"
296 }
297 }
298 
299 # Contacts
300 
301 fetch persons
302 personUuid=$FIRST_UUID
303 [ -n "$personUuid" ] && {
304 fetch persons/$personUuid
305 fetch persons/$personUuid/notes
306 }
307 
308 fetch organisations
309 organisationUuid=$FIRST_UUID
310 [ -n "$organisationUuid" ] && {
311 fetch organisations/$organisationUuid
312 fetch organisations/$organisationUuid/persons
313 fetch organisations/$organisationUuid/notes
314 }
315 
316 fetch organisations/persons
317 personUuid=$FIRST_UUID
318 [ -n "$personUuid" ] && {
319 fetch organisations/persons/$personUuid
```

```
320 }
321 
322 FIRST_NAME='"firstName": "API"'
323 LAST_NAME='"lastName": "Clone"'
324 
325 create persons "{ $FIRST NAME, $LAST NAME, $DESC 1 }"
326 newPersonUuid=$NEW_UUID
327 tenantUuid=$newPersonUuid
328 ownerUuid=$newPersonUuid
329 ownerType='PRIVATE_INDIVIDUAL'
330 [ -n "$newPersonUuid" ] && {
331 update persons "{ $U \"$newPersonUuid\", $FIRST NAME,
    $LAST_NAME, $DESC_2 }"
332 }
333 
334 ORG_NAME='"name": "API Clones Inc."'
335 INDUSTRY='"industryTypeSetting": "Manufacturing"'
336 
337 create organisations "{ $ORG NAME, $INDUSTRY, $DESC 1 }"
338 newOrgUuid=$NEW_UUID
339 [ -n "$newOrgUuid" ] && {
340 update organisations "{ $U \"$newOrgUuid\", $ORG_NAME, 
   $INDUSTRY, $DESC_2 }"
341 [ -z "$ownerUuid" ] && {
342 ownerUuid=$newOrgUuid
343 ownerType='ORGANISATION'
344 }
345 }
346 
347 ORG_UUID='"organisationUuid": "'$newOrgUuid'"'
348 LAST NAME 1='"lastName": "Corporate Clone"'
349 LAST_NAME_2='"lastName": "Clone of a Clone"'
350 
351 create organisations/persons "{ $ORG_UUID, $FIRST_NAME, 
    $LAST_NAME_1 }"
352 newOrgPersonUuid=$NEW_UUID
353 [ -n "$newOrgPersonUuid" ] && {
354 update organisations/persons "{ $U \"$newOrgPersonUuid\", 
    $ORG_UUID, $FIRST_NAME, $LAST_NAME_2 }"
355 }
356 
357 # Portfolio/property ownership shares
358 
359 PERC='"percentage":'
360 
361 [ -n "$newPortfolioUuid" ] && [ -n "$ownerUuid" ] && {
362 
363 UUID='"portfolioUuid": "'$newPortfolioUuid'"'
364 OWNER='"owner": { "uuid": "'$ownerUuid'", "contactType": 
    "'$ownerType'" }'
365 
366 create portfolios/ownershipShares "{ $OWNER, $UUID, $PERC 
   12 }"
367 shareUuid=$NEW_UUID
368 [ -n "$shareUuid" ] && {
369 update portfolios/ownershipShares "{ $U \"$shareUuid\", 
   $OWNER, $UUID, $PERC 16 }"
370 }
371 }
```

```
372 [ -n "$newPropertyUuid" ] && [ -n "$newOrgUuid" ] && {
373 
       UUID='"propertyUuid": "'$newPropertyUuid'"'
375 OWNER='"organisationUuid": "'$newOrgUuid'"'
376 MONTH='"propertyShareMonth": "2015-04-01"'
377 
378 create properties/ownershipShares "{ $NAME_1, $DESC_1, $OWNER,
   $UUID, $MONTH, $PERC 15 }"
379 shareUuid=$NEW_UUID
380 [ -n "$shareUuid" ] && {
381 update properties/ownershipShares "{ $U \"$shareUuid\", 
   $NAME_1, $DESC_2, $OWNER, $UUID, $MONTH, $PERC 18 }"
382 }
383 }
384 
385 # Leases
386 
387 fetch leases
388 leaseUuid=$FIRST_UUID
389 [ -n "$leaseUuid" ] && {
390 fetch leases/$leaseUuid
391 fetch leases/$leaseUuid/notes
392 fetch leases/$leaseUuid/leasePeriods
393 leasePeriodUuid=$FIRST_UUID
394 [ -n "$leasePeriodUuid" ] && {
395 fetch leases/leasePeriods/$leasePeriodUuid
396 fetch leases/$leaseUuid/leasePeriods/
   $leasePeriodUuid/unitRents
397 unitRentUuid=$FIRST_UUID
398 [ -n "$unitRentUuid" ] \&\&\399 fetch leases/leasePeriods/unitRents/$unitRentUuid
400 }
401 }
402 }
403 
404 fetch leases/leasePeriods
405 fetch leases/leasePeriods/unitRents
406 
407 [ -n "$newPropertyUuid" ] && [ -n "$newUnitUuid" ] && [ -n 
    "$tenantUuid" ] && {
408 
409 PROP_UUID='"propertyUuid": "'$newPropertyUuid'"'
410 UNIT_UUID='"unitUuid": "'$newUnitUuid'"'
411 TENANT='"tenant": { "uuid": "'$tenantUuid'", "contactType": 
    "PRIVATE_INDIVIDUAL" }'
412 LEASE_ID='"contractId": "APITest1"'
413 LEASE_START='"leaseAgreementStart": "2015-02-01"'
414 LEASE_END='"leaseAgreementEnd": "2016-07-31"'
415 PERIOD='"leasePeriod": { "startDate": "2016-02-14" }'
416 RENT='"rentAmount": { "value": "640.00", "currencyCode": "EUR"
   }'
417 UNIT_RENT='"unitRent": { '$UNIT_UUID', '$RENT' }'
418 
419 create leases "{ $PROP UUID, $TENANT, $LEASE ID, $LEASE START,
   $LEASE END, $PERIOD, $UNIT_RENT }"
420 newLeaseUuid=$NEW_UUID
421 
422 [ -n "$newLeaseUuid" ] && {
423
```

```
424 COMMENT='"leaseTermsComments": "'$MSG_UPDATE'"'
425 
426 update leases "{ $U \"$newLeaseUuid\", $COMMENT, 
   $PROP_UUID, $TENANT, $LEASE_ID, $LEASE_START, $LEASE_END }"
427 LEASE UUID='"leaseUuid": "'$newLeaseUuid'"'
428 PERIOD_START='"startDate": "2016-05-01"'
429 
430 create leases/leasePeriods "{ $LEASE_UUID, 
   $PERIOD_START }"
431 newPeriodUuid=$NEW_UUID
432 [ -n "$newPeriodUuid" ] && {
433 
434 PERIOD_START='"startDate": "2016-05-21"'
435 update leases/leasePeriods "{ $U \"$newPeriodUuid\",
   $LEASE UUID, $PERIOD START }"
436 
437 PERIOD_UUID='"leasePeriodUuid": "'$newPeriodUuid'"'
438 RENT='"rentAmount": { "value": "695.00", 
   "currencyCode": "EUR" }'
439 create leases/leasePeriods/unitRents "{ $PERIOD_UUID, 
   $UNIT_UUID, $RENT }"
440 newUnitRentUuid=$NEW_UUID
441 [ -n "$newUnitRentUuid" ] && {
442 
443 RENT='"rentAmount": { "value": "700.00", 
   "currencyCode": "EUR" }'
444 
445 update leases/leasePeriods/unitRents 
   "{ $U \"$newUnitRentUuid\", $PERIOD UUID, $UNIT UUID, $RENT }"
446 }
447 }
448 }
449 }
450 
451 # Currencies
452 
453 fetch supportedCurrencies
454 
455 # Settings
456 
457 fetch settingGroups
458 groupName=$FIRST_GROUPNAME
459 [ -n "$groupName" ] && {
460 fetch settingGroups/$groupName/settings
461 }
462 
463 # Notes
464 
465 fetch notes
466 noteUuid=$FIRST_UUID
467 [ -n "$noteUuid" ] && {
468 fetch notes/$noteUuid
469 }
470 
471 TITLE='"title": "API Test Note"'
472 BODY='"comment": "'$MSG_CREATE'"'
473 METADATA="$TITLE"
474 
475 [ -n "$newPropertyUuid" ] && {
```

```
476 PROP_UUID='"propertyUuid": "'$newPropertyUuid'"'
477 METADATA="$METADATA, $PROP_UUID"
478 }
479 
480 create notes "{ $BODY, $METADATA }"
481 newNoteUuid=$NEW_UUID
482 [ -n "$newNoteUuid" ] && {
483 
484 BODY='"comment": "'$MSG_UPDATE'"'
485 
486 update notes "{ $U \"$newNoteUuid\", $BODY, $METADATA }"
487 
488 NOTE_UUID='"noteUuid": "'$newNoteUuid'"'
489 BODY='"comment": "'$MSG_CREATE'"'
490 
491 create notes/replies "{ $NOTE UUID, $BODY }"
492 newReplyUuid=$NEW_UUID
493 [ -n "$newReplyUuid" ] && {
494 BODY='"comment": "'$MSG_UPDATE'"'
495 update notes/replies "\{\overline{\ }$U \"$newReplyUuid\", $NOTE UUID,
    $BODY }"
496 }
497 }
498 
499 # Vacant units
500 
501 fetch vacantUnits
502 vacantUnitUuid=$FIRST_UNITUUID
503 [ -n "$vacantUnitUuid" ] && {
504 fetch vacantUnits/$vacantUnitUuid/unitPictures
505 fetch vacantUnits/$vacantUnitUuid/propertyPictures
506 }
507 
508 # Save MD5 checksums of all responses for easier comparison
509 # NOTE: the response received by create() will be different each 
   time,
510 # because it contains the UUID of a new entity!
511 
512 [ -n `which md5sum` ] && md5sum `ls -d $SERVER.*.json` 
   >$SERVER.md5sum
```